### Inspiron 20 3000 Series Manual de serviço

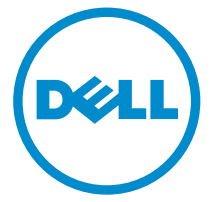

Modelo do computador: Inspiron 20–3052 Modelo regulamentar: W15B Tipo regulamentar: W15B002

### Notas, avisos e advertências

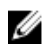

NOTA: Uma NOTA indica informações importantes para melhor utilizar o computador.

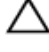

AVISO: Um AVISO indica potenciais danos do hardware ou a perda de dados e explica como evitar o problema.

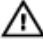

ADVERTÊNCIA: Uma ADVERTÊNCIA indica potenciais danos no equipamento, lesões pessoais ou mesmo morte.

Copyright **©** 2015 Dell Inc. Todos os direitos reservados. Este produto está protegido por leis de copyright e de propriedade intelectual dos EUA e internacionais. Dell™ e o logótipo da Dell são marcas comerciais da Dell Inc. nos Estados Unidos e/ou noutras jurisdições. Todas as outras marcas e nomes aqui mencionados podem ser marcas comerciais das respetivas empresas.

2015 - 07

Rev. A00

# Índice

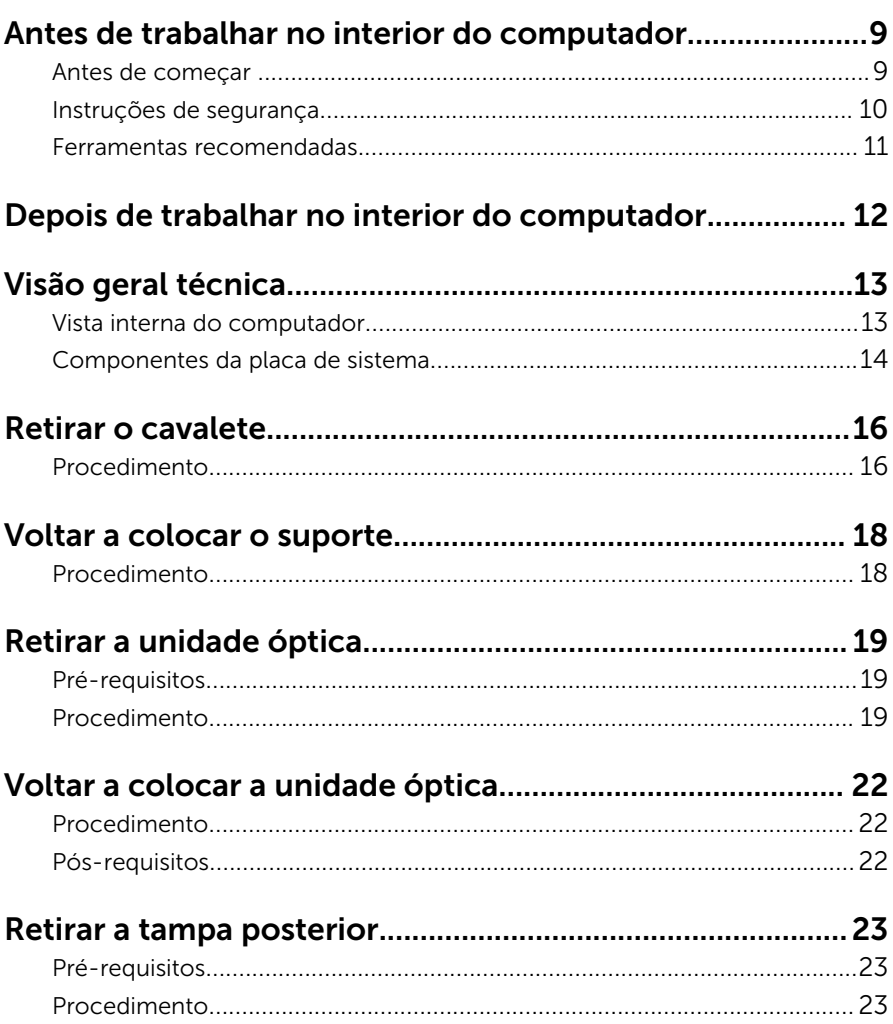

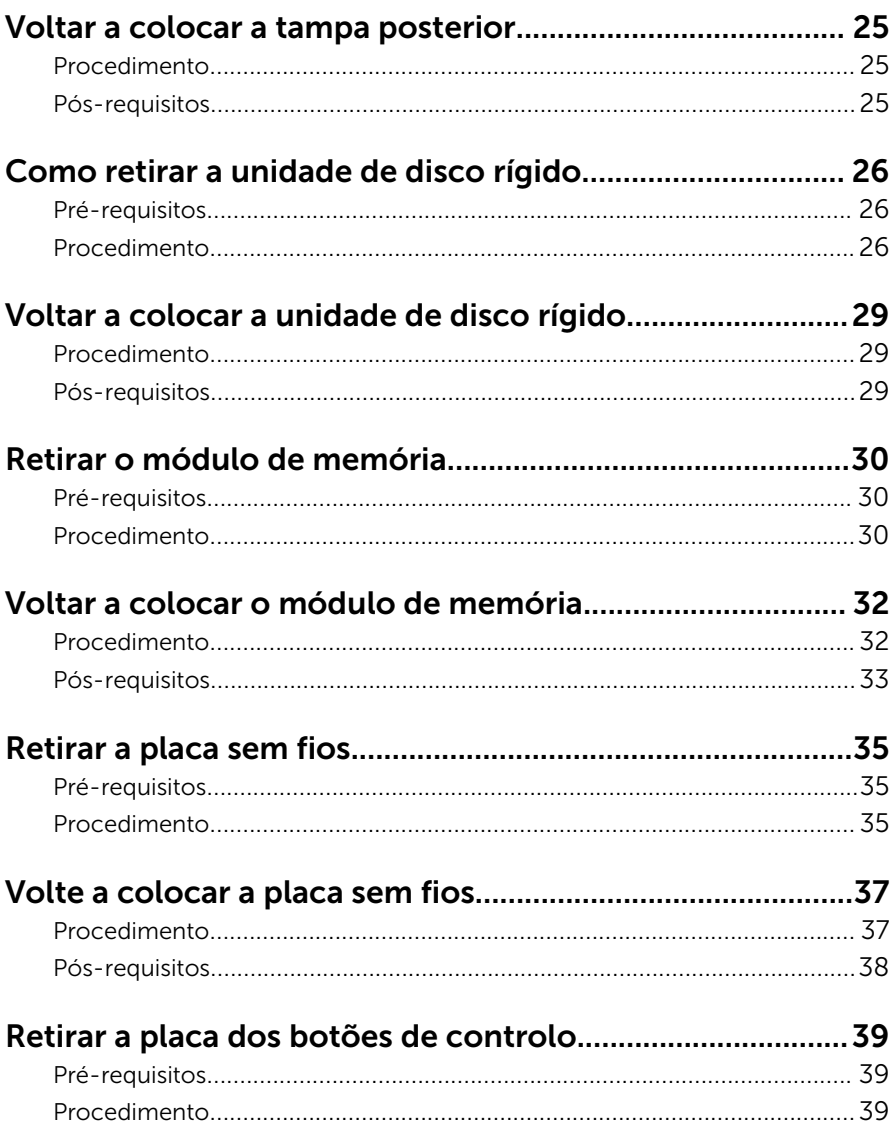

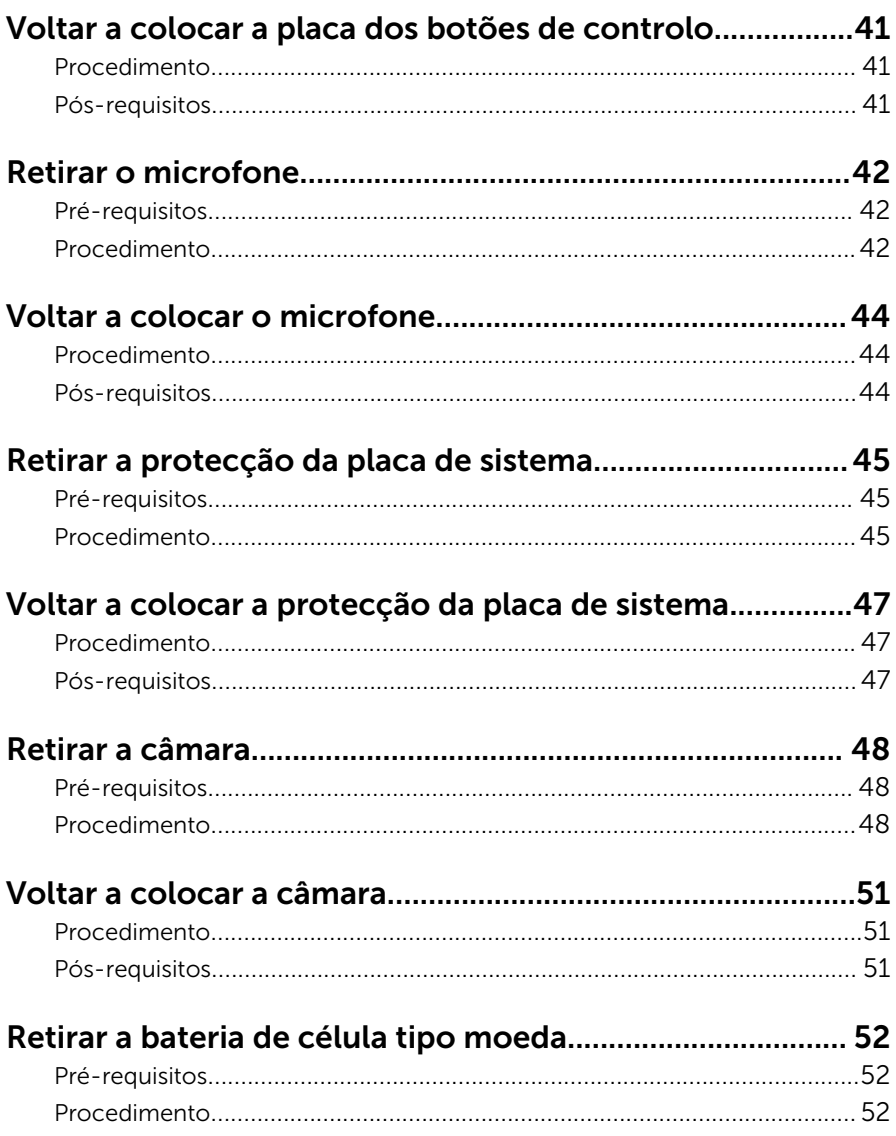

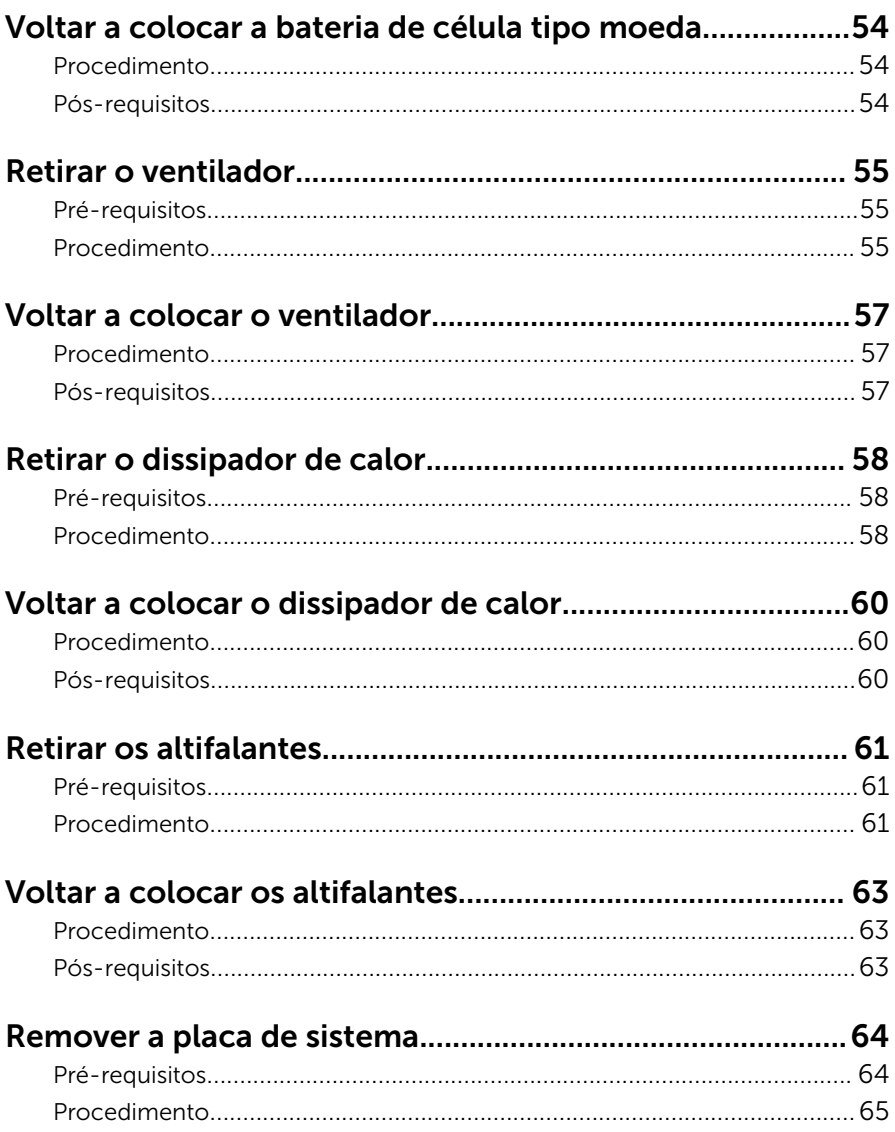

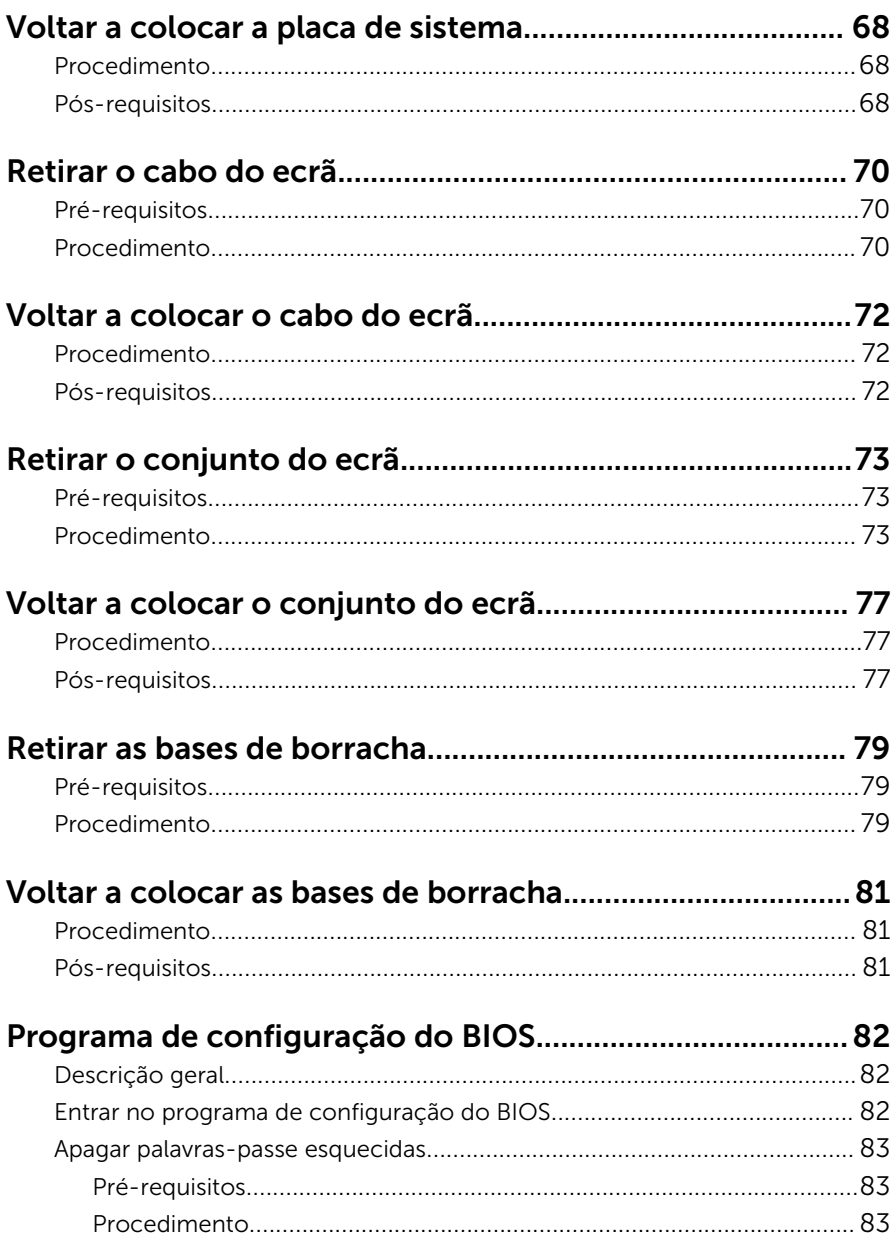

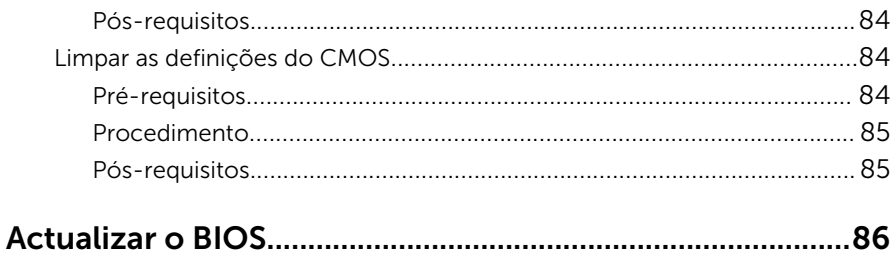

### <span id="page-8-0"></span>Antes de trabalhar no interior do computador

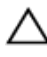

AVISO: Para evitar danos nos componentes e placas, pegue-os pelas extremidades, evitando tocar nos pinos e contactos eléctricos.

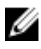

NOTA: As imagens apresentadas neste documento podem não representar exactamente o seu computador, pois dependem da configuração encomendada.

#### Antes de começar

- 1 Guarde e feche todos os ficheiros abertos e saia de todas as aplicações abertas.
- 2 Encerre o computador.
	- Windows 10: Clique ou toque em Iniciar → **Ü** Ligar → Encerrar.
	- Windows 8.1: No ecrã Iniciar, clique ou toque no ícone de alimentação  $\bigcup \rightarrow$  Encerrar.
	- Windows 7: Clique ou toque em Iniciar → Encerrar.

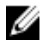

NOTA: Caso esteja a utilizar outro sistema operativo, consulte a respectiva documentação para obter as instruções de encerramento.

- **3** Desligue o computador e todos os dispositivos a ele ligados das respectivas tomadas eléctricas.
- 4 Deslique todos os cabos, como cabos de telefone, de rede, etc., do computador.
- 5 Desligue todos os dispositivos e periféricos ligados, como teclado, rato, monitor, etc., do computador.
- 6 Retire todos os cartões multimédia e discos ópticos do computador, se aplicável.
- 7 Depois de desconectar o cabo de alimentação do computador, prima continuamente o botão de alimentação durante cerca de 5 segundos para realizar a descarga eléctrica da placa de sistema.

AVISO: Coloque o computador numa superfície plana, macia e limpa para evitar riscar o ecrã.

#### <span id="page-9-0"></span>Instruções de segurança

Utilize as directrizes de segurança seguintes para ajudar a proteger o computador de potenciais danos e para ajudar a assegurar a sua segurança pessoal.

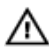

A ADVERTÊNCIA: Antes de trabalhar no interior do computador, leia as informações de segurança fornecidas com o mesmo. Para obter informações adicionais sobre as melhores práticas de segurança, consulte a página principal de Conformidade Regulamentar em www.dell.com/regulatory\_compliance.

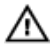

A ADVERTÊNCIA: Desconecte a totalidade das fontes de alimentação eléctrica antes de proceder à abertura de tampas ou painéis do computador. Após terminar os trabalhos no interior do computador, apenas conecte a fonte de alimentação eléctrica após ter colocado a totalidade das tampas, painéis e parafusos.

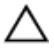

AVISO: Para evitar danos no computador, certifique-se que a superfície de trabalho é plana e se encontra limpa.

AVISO: Para evitar danos nos componentes e placas, pegue-os pelas extremidades, evitando tocar nos pinos e contactos eléctricos.

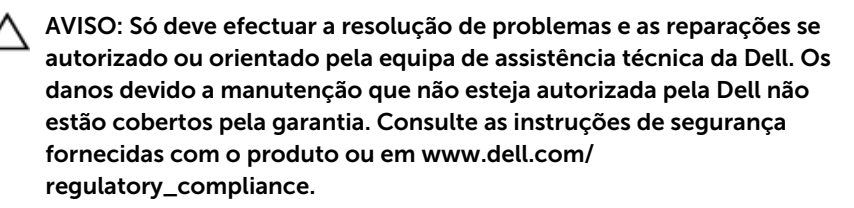

AVISO: Antes de tocar em qualquer parte interior do computador, ligue-se à terra tocando numa superfície metálica não pintada, tal como o metal na parte posterior do computador. Enquanto trabalha, toque periodicamente numa superfície metálica não pintada para dissipar a electricidade estática, uma vez que esta pode danificar os componentes internos.

<span id="page-10-0"></span>AVISO: Quando desligar um cabo, puxe pelo respectivo conector ou pela patilha e não pelo próprio cabo. Alguns dos cabos apresentam conectores com patilhas de bloqueio ou parafusos de orelhas os quais terá de libertar antes de desconectar o cabo. Ao desconectar os cabos, faça-o em alinhamento com a direcção de encaixe, para evitar dobrar os pinos de contacto. Ao conectar os cabos, certifique-se de que os conectores e portas estão correctamente orientados e alinhados.

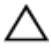

AVISO: Prima e ejecte quaisquer cartões instalados no leitor de cartões multimédia.

#### Ferramentas recomendadas

Os procedimentos descritos neste documento podem requerer as seguintes ferramentas:

- Chave de parafusos Phillips
- Instrumento de plástico pontiagudo

### <span id="page-11-0"></span>Depois de trabalhar no interior do computador

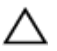

#### AVISO: Deixar parafusos soltos no interior do computador pode danificá-lo gravemente.

- 1 Volte a colocar todos os parafusos e certifique-se de que não existem parafusos soltos no interior do computador.
- 2 Ligue todos os dispositivos externos, periféricos e cabos que tenha retirado antes de trabalhar no computador.
- 3 Volte a colocar todos os cartões de multimédia, discos e outros componentes que tenha retirado antes de trabalhar no computador.
- 4 Ligue o computador e todos os dispositivos anexados às respectivas tomadas eléctricas.
- **5** Lique o computador.

## <span id="page-12-0"></span>Visão geral técnica

ADVERTÊNCIA: Antes de trabalhar no interior do computador, leia as informações de segurança que foram fornecidas com o PC e siga os passos em [Antes de trabalhar no interior do computador](#page-8-0). Após trabalhar no interior do computador, siga as instruções em [Após](#page-11-0)  [trabalhar no interior do computador.](#page-11-0) Para obter mais informações sobre as melhores práticas de segurança, consulte a página principal da Conformidade Regulatória em www.dell.com/ regulatory\_compliance.

#### Vista interna do computador

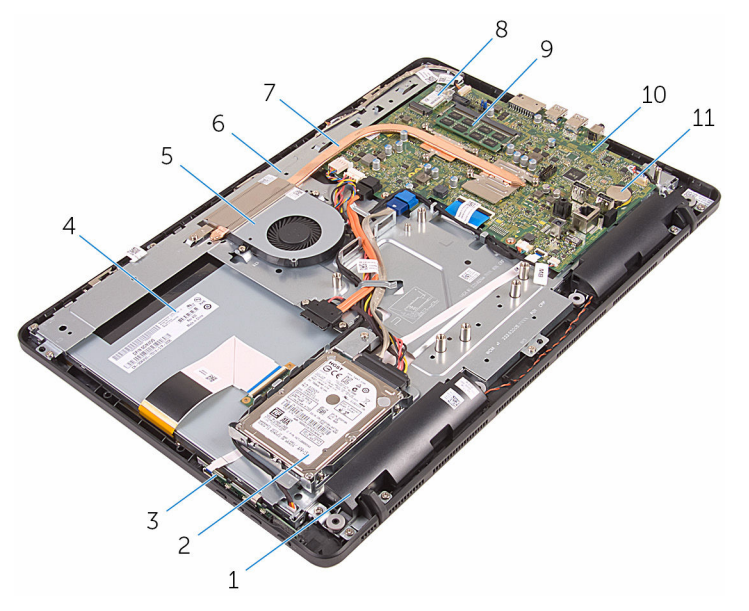

- 
- 3 placa dos botões de controlo 4 conjunto do ecrã
- 
- 7 dissipador de calor 8 placa sem fios
- 9 módulo de memória 10 placa de sistema
- 1 altifalantes (2) 2 conjunto da unidade de disco rígido
	-
- 5 ventoinha 6 base do conjunto do ecrã
	-
	-

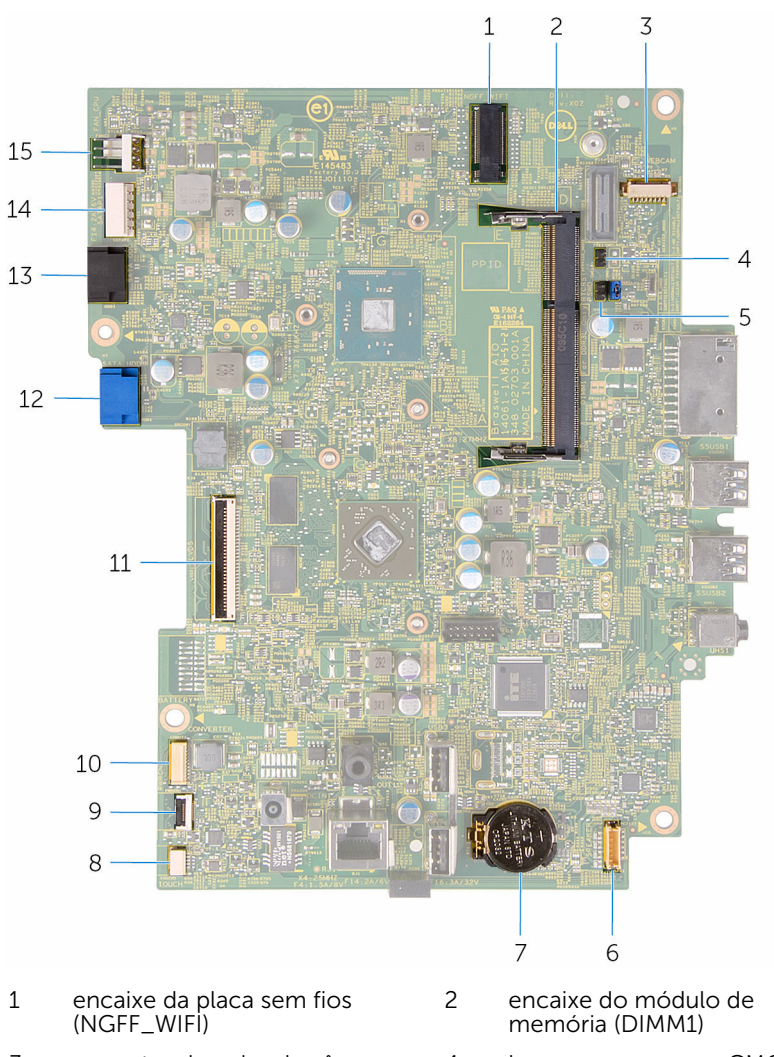

#### <span id="page-13-0"></span>Componentes da placa de sistema

- 3 conector do cabo da câmara (WEBCAM)
- 5 jumper para apagar palavrapasse (PSWD)
- 4 jumper para apagar CMOS (CMCL R2)
- 6 conector do cabo do altifalante (SPEAKER)
- 7 bateria de célula tipo moeda 8 conector para cabo da placa do
- 9 conector do cabo da placa dos botões de controlo
- 
- 13 conector do cabo da unidade óptica (SATA\_HDD)
- 15 conector do cabo do ventilador (FAN\_CPU)
- ecrã táctil (Touch)
- 10 conector para cabo de alimentação do painel do visor (PWRCN)
- 11 conector do cabo do ecrã 12 conector do cabo de dados da unidade de disco rígido (SATA\_HDD)
	- 14 conector do cabo de alimentação da unidade de disco rígido e unidade óptica (SATAP1)

### <span id="page-15-0"></span>Retirar o cavalete

ADVERTÊNCIA: Antes de trabalhar no interior do computador, leia as informações de segurança que foram fornecidas com o PC e siga os passos em [Antes de trabalhar no interior do computador](#page-8-0). Após trabalhar no interior do computador, siga as instruções em Após [trabalhar no interior do computador.](#page-11-0) Para obter mais informações sobre as melhores práticas de segurança, consulte a página principal da Conformidade Regulatória em www.dell.com/ regulatory\_compliance.

#### Procedimento

- NOTA: Este capítulo apenas se aplica a sistemas com um suporte em Ø cavalete. Para sistemas com suporte tipo pedestal, consulte o Guia de Iniciação Rápida enviado com o computador.
- 1 Com um objecto de plástico pontiagudo, levante e retire a tampa do cavalete da tampa posterior.
- 2 Deslize e retire a tampa do cavalete da tampa posterior.

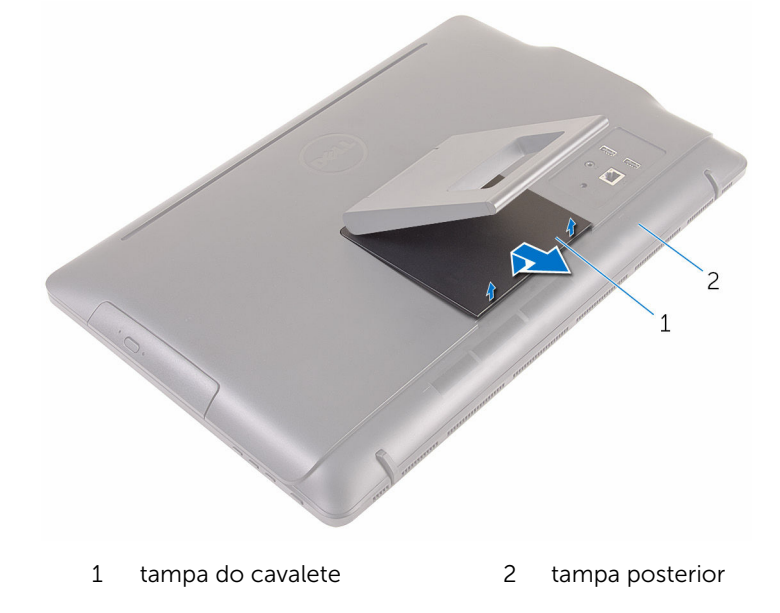

- Feche o suporte e retire os parafusos que fixam o cavalete à tampa posterior.
- Deslize e retire o cavalete da tampa posterior.

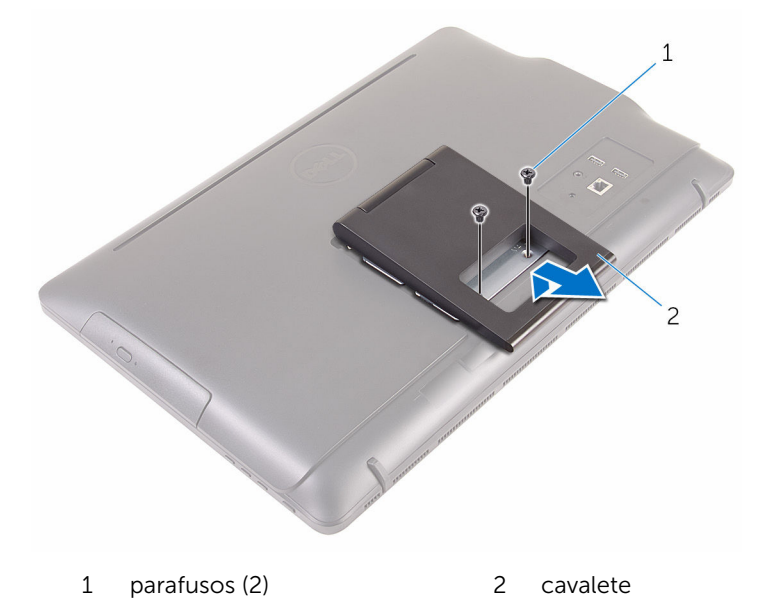

### <span id="page-17-0"></span>Voltar a colocar o suporte

ADVERTÊNCIA: Antes de trabalhar no interior do computador, leia as informações de segurança que foram fornecidas com o PC e siga os passos em [Antes de trabalhar no interior do computador](#page-8-0). Após trabalhar no interior do computador, siga as instruções em Após [trabalhar no interior do computador.](#page-11-0) Para obter mais informações sobre as melhores práticas de segurança, consulte a página principal da Conformidade Regulatória em www.dell.com/ regulatory\_compliance.

#### Procedimento

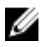

**NOTA:** Este capítulo apenas se aplica a sistemas com um suporte em cavalete. Para sistemas com suporte tipo pedestal, consulte o Guia de Iniciação Rápida enviado com o computador.

- 1 Insira as patilhas no suporte do cavalete nos encaixes na tampa posterior.
- 2 Alinhe os orifícios dos parafusos no cavalete com os orifícios na tampa posterior.
- **3** Volte a colocar os parafusos que fixam o cavalete à tampa posterior.
- 4 Volte a colocar a tampa do cavalete.

## <span id="page-18-0"></span>Retirar a unidade óptica

ADVERTÊNCIA: Antes de trabalhar no interior do computador, leia as informações de segurança que foram fornecidas com o PC e siga os passos em [Antes de trabalhar no interior do computador](#page-8-0). Após trabalhar no interior do computador, siga as instruções em [Após](#page-11-0)  [trabalhar no interior do computador.](#page-11-0) Para obter mais informações sobre as melhores práticas de segurança, consulte a página principal da Conformidade Regulatória em www.dell.com/ regulatory\_compliance.

#### Pré-requisitos

Retire o [cavalete](#page-15-0).

#### Procedimento

1 Com um instrumento de plástico pontiagudo, empurre o suporte da unidade óptica para baixo e em seguida para fora.

Puxe o conjunto da unidade óptica para fora do respectivo compartimento.

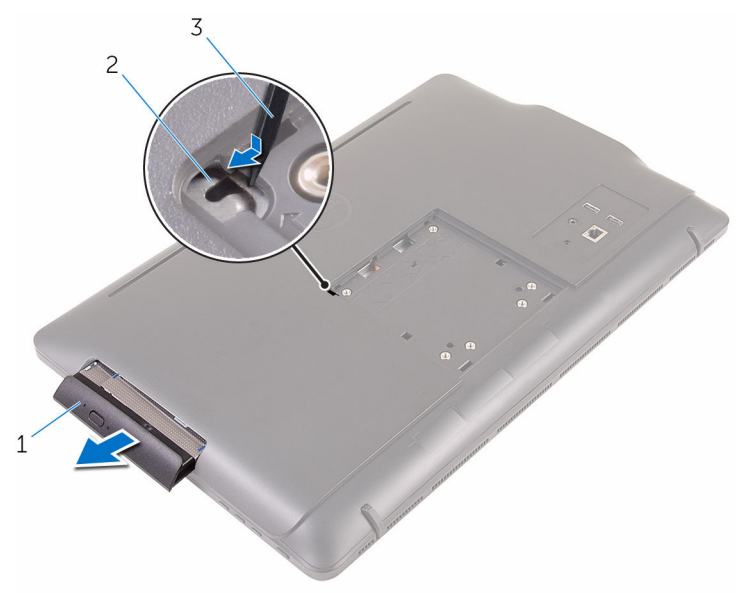

- conjunto da unidade óptica 2 suporte da unidade óptica
- instrumento de plástico pontiagudo
- Com cuidado, puxe a moldura da unidade óptica e retire-a da unidade óptica.
- Retire os parafusos que fixam o suporte da unidade óptica à unidade.

5 Retire o suporte da unidade óptica da unidade.

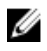

NOTA: Observe a orientação do suporte da unidade óptica para que possa voltar a colocá-lo correctamente.

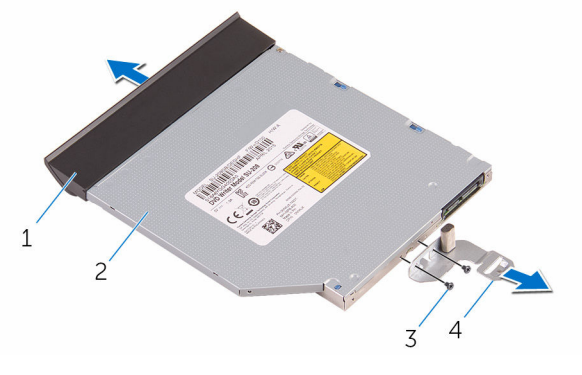

- 1 moldura da unidade óptica 2 unidade óptica
	-

- 
- 3 parafusos (2) 4 suporte da unidade óptica

### <span id="page-21-0"></span>Voltar a colocar a unidade óptica

A ADVERTÊNCIA: Antes de trabalhar no interior do computador, leia as informações de segurança que foram fornecidas com o PC e siga os passos em [Antes de trabalhar no interior do computador](#page-8-0). Após trabalhar no interior do computador, siga as instruções em Após [trabalhar no interior do computador.](#page-11-0) Para obter mais informações sobre as melhores práticas de segurança, consulte a página principal da Conformidade Regulatória em www.dell.com/ regulatory\_compliance.

#### Procedimento

1 Alinhe os orifícios dos parafusos no suporte da unidade óptica com os orifícios dos parafusos na unidade óptica.

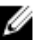

**NOTA:** Certifique-se de que o suporte da unidade óptica está correctamente alinhado para que fique bem fixa no computador. Para uma correcta orientação, veja o passo 5 em "Remover a [unidade óptica](#page-18-0)".

- 2 Volte a colocar os parafusos que fixam o suporte da unidade óptica à unidade.
- **3** Alinhe as patilhas na moldura da unidade óptica com as ranhuras no conjunto da unidade óptica e encaixe-a no lugar.
- 4 Deslize o conjunto da unidade óptica para dentro do compartimento da respectiva unidade e encaixe-a no lugar.

#### Pós-requisitos

Volte a colocar o [cavalete](#page-17-0).

### <span id="page-22-0"></span>Retirar a tampa posterior

ADVERTÊNCIA: Antes de trabalhar no interior do computador, leia as informações de segurança que foram fornecidas com o PC e siga os passos em [Antes de trabalhar no interior do computador](#page-8-0). Após trabalhar no interior do computador, siga as instruções em Após [trabalhar no interior do computador.](#page-11-0) Para obter mais informações sobre as melhores práticas de segurança, consulte a página principal da Conformidade Regulatória em www.dell.com/ regulatory\_compliance.

#### Pré-requisitos

- 1 Retire o [cavalete](#page-15-0).
- 2 Siga o procedimento do passo 1 a 2 em ["Remover a Unidade óptica](#page-18-0)".

### Procedimento

AVISO: Não remova a tampa do computador a não ser que precise instalar ou substituir componentes internos no computador.

1 A partir do compartimento da unidade óptica, levante a tampa posterior.

Levante a tampa posterior, removendo-a do computador.

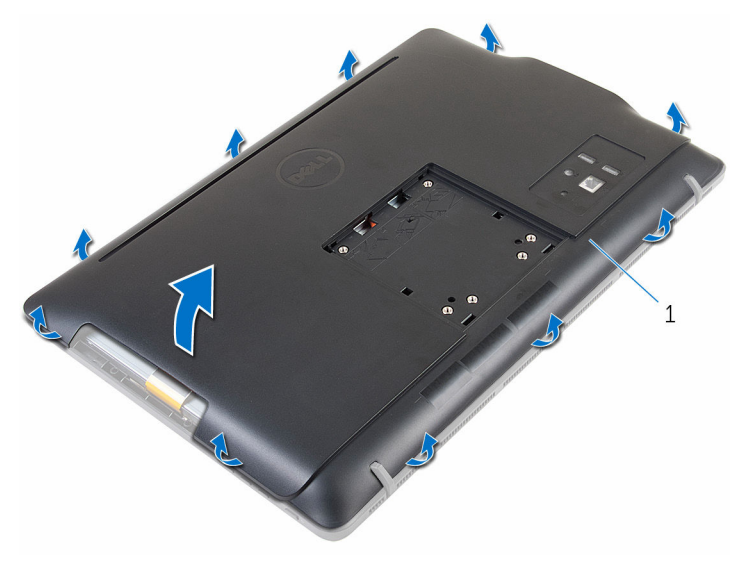

tampa posterior

### <span id="page-24-0"></span>Voltar a colocar a tampa posterior

A ADVERTÊNCIA: Antes de trabalhar no interior do computador, leia as informações de segurança que foram fornecidas com o PC e siga os passos em [Antes de trabalhar no interior do computador](#page-8-0). Após trabalhar no interior do computador, siga as instruções em Após [trabalhar no interior do computador.](#page-11-0) Para obter mais informações sobre as melhores práticas de segurança, consulte a página principal da Conformidade Regulatória em www.dell.com/ regulatory\_compliance.

#### Procedimento

Alinhe as patilhas na tampa posterior com os encaixes na moldura do ecrã e volte a colocar a tampa no sítio

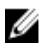

NOTA: Certifique-se de que nenhum cabo fica preso entre a tampa posterior e a moldura do ecrã.

#### Pós-requisitos

- 1 Siga o procedimento no passo 4 em ["Voltar a colocar a unidade óptica"](#page-21-0).
- 2 Volte a colocar o [cavalete](#page-17-0).

### <span id="page-25-0"></span>Como retirar a unidade de disco rígido

A ADVERTÊNCIA: Antes de trabalhar no interior do computador, leia as informações de segurança que foram fornecidas com o PC e siga os passos em [Antes de trabalhar no interior do computador](#page-8-0). Após trabalhar no interior do computador, siga as instruções em Após [trabalhar no interior do computador.](#page-11-0) Para obter mais informações sobre as melhores práticas de segurança, consulte a página principal da Conformidade Regulatória em www.dell.com/ regulatory\_compliance.

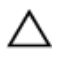

AVISO: As unidades de disco rígido são frágeis. Tenha muito cuidado quando manusear a unidade de disco rígido.

AVISO: Para evitar perda de dados, não retire a unidade de disco rígido enquanto o computador estiver em estado de suspensão ou ligado.

#### Pré-requisitos

- 1 Retire o [cavalete](#page-15-0).
- 2 Siga o procedimento do passo 1 a 2 em ["Remover a Unidade óptica](#page-18-0)".
- **3** Retire a tampa posterior

#### Procedimento

- 1 Verifique o encaminhamento do cabo da placa do ecrã táctil e retire-o das guias de encaminhamento no suporte da unidade de disco rígido.
- 2 Desconecte o cabo da unidade de disco rígido da unidade.
- **3** Retire o parafuso que fixa o conjunto da unidade de disco rígido à base do conjunto do ecrã.

4 Faça deslizar e retire o conjunto da unidade de disco rígido da base do conjunto do ecrã.

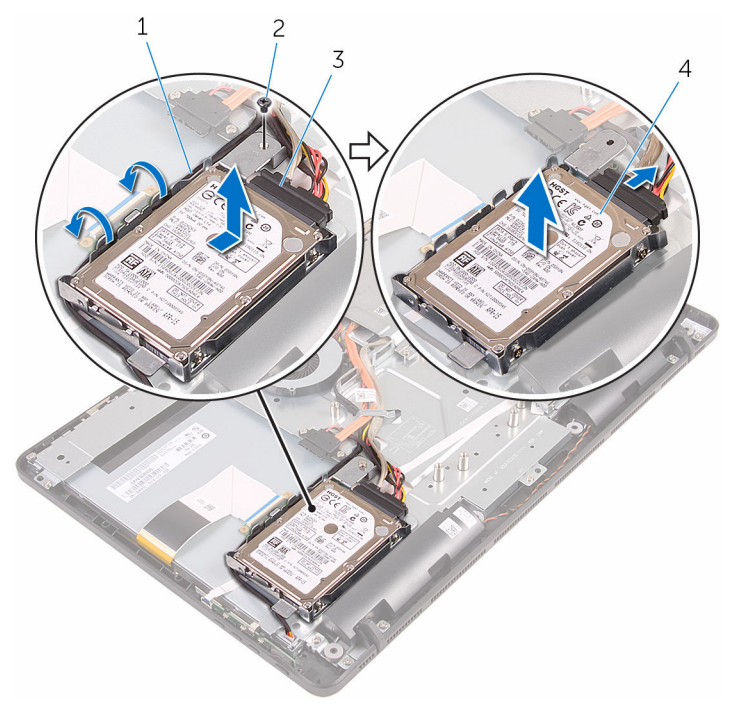

- 1 cabo da placa do ecrã táctil 2 parafuso
- 3 cabo da unidade de disco rígido
- 
- 4 conjunto da unidade de disco rígido
- 5 Retire os parafusos que fixam o suporte da unidade de disco rígido à unidade.

Retire a unidade de disco rígido do suporte da unidade de disco rígido.

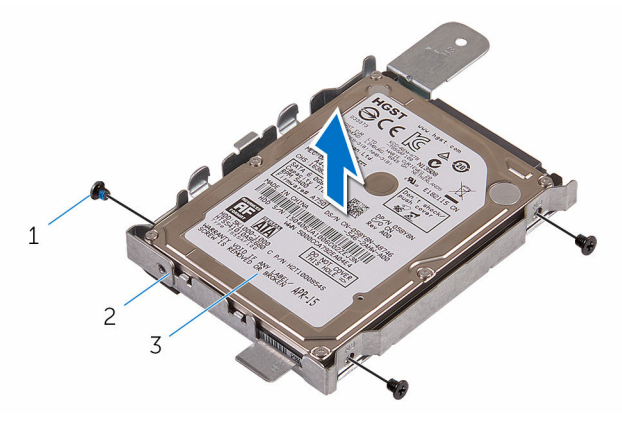

- 
- parafusos (3) 2 suporte da unidade de disco rígido
- unidade de disco rígido

### <span id="page-28-0"></span>Voltar a colocar a unidade de disco rígido

 $\bigwedge$  ADVERTÊNCIA: Antes de trabalhar no interior do computador, leia as informações de segurança que foram fornecidas com o PC e siga os passos em [Antes de trabalhar no interior do computador](#page-8-0). Após trabalhar no interior do computador, siga as instruções em Após [trabalhar no interior do computador.](#page-11-0) Para obter mais informações sobre as melhores práticas de segurança, consulte a página principal da Conformidade Regulatória em www.dell.com/ regulatory\_compliance.

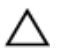

AVISO: As unidades de disco rígido são frágeis. Tenha muito cuidado quando manusear a unidade de disco rígido.

#### Procedimento

- 1 Alinhe os orifícios dos parafusos na unidade de disco rígido com os respectivos orifícios no suporte da unidade.
- 2 Volte a colocar os parafusos que fixam o suporte da unidade de disco rígido à respectiva unidade.
- **3** Alinhe as patilhas no conjunto da unidade do disco rígido com as ranhuras na base do conjunto do ecrã.
- 4 Deslize o conjunto da unidade do disco rígido para a borda do computador para fixá-lo à base do conjunto do ecrã.
- 5 Volte a colocar o parafuso que fixa o conjunto da unidade óptica à base do conjunto do ecrã.
- 6 Ligue os cabos de alimentação e de dados à unidade de disco rígido.
- 7 Encaminhe o cabo do painel táctil através das guias de encaminhamento no suporte da unidade de disco rígido.

#### Pós-requisitos

- 1 Volte a colocar a [tampa posterior.](#page-24-0)
- 2 Siga o procedimento no passo 4 em ["Voltar a colocar a unidade óptica"](#page-21-0).
- **3** Volte a colocar o [cavalete](#page-17-0).

## <span id="page-29-0"></span>Retirar o módulo de memória

ADVERTÊNCIA: Antes de trabalhar no interior do computador, leia as informações de segurança que foram fornecidas com o PC e siga os passos em [Antes de trabalhar no interior do computador](#page-8-0). Após trabalhar no interior do computador, siga as instruções em Após [trabalhar no interior do computador.](#page-11-0) Para obter mais informações sobre as melhores práticas de segurança, consulte a página principal da Conformidade Regulatória em www.dell.com/ regulatory\_compliance.

#### Pré-requisitos

- 1 Retire o [cavalete](#page-15-0).
- 2 Siga o procedimento do passo 1 a 2 em ["Remover a Unidade óptica](#page-18-0)".
- **3** Retire a [tampa posterior.](#page-22-0)
- 4 Retire a [protecção da placa de sistema](#page-44-0).

#### Procedimento

1 Utilizando as pontas dos dedos, abra os ganchos de fixação em cada uma das extremidades da ranhura do módulo de memória até que o módulo de memória salte para fora.

2 Deslize e retire o módulo de memória da respectiva ranhura.

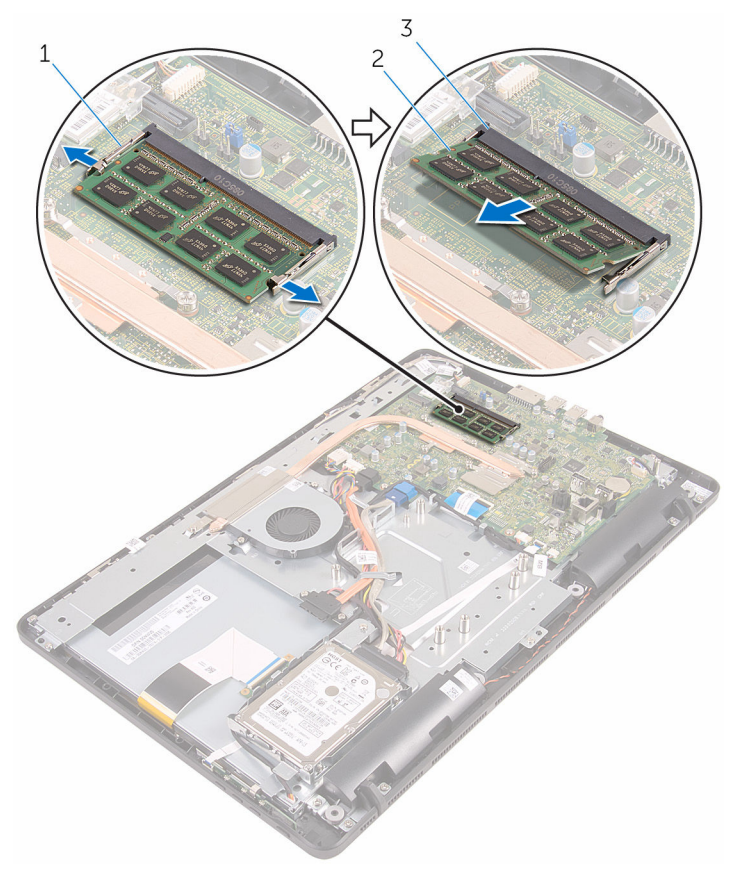

- 1 grampos de segurança (2) 2 módulo de memória
- 3 encaixe do módulo de memória
- 

### <span id="page-31-0"></span>Voltar a colocar o módulo de memória

ADVERTÊNCIA: Antes de trabalhar no interior do computador, leia as informações de segurança que foram fornecidas com o PC e siga os passos em [Antes de trabalhar no interior do computador](#page-8-0). Após trabalhar no interior do computador, siga as instruções em [Após](#page-11-0)  [trabalhar no interior do computador.](#page-11-0) Para obter mais informações sobre as melhores práticas de segurança, consulte a página principal da Conformidade Regulatória em www.dell.com/ regulatory\_compliance.

#### Procedimento

1 Alinhe o entalhe no módulo de memória com a patilha da ranhura do módulo de memória.

<span id="page-32-0"></span>2 Deslize firmemente, em ângulo, o módulo de memória para dentro da ranhura e prima-o até ele encaixar no lugar.

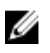

NOTA: Se não ouvir um estalido, retire o módulo de memória e volte a instalá-lo.

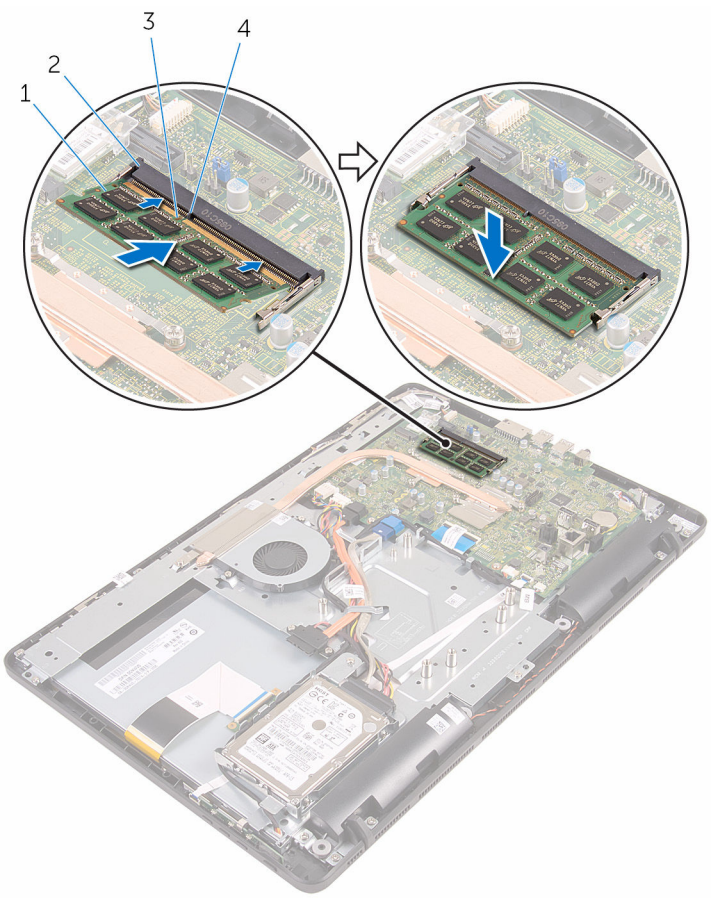

- 
- 3 entalhe 4 patilha
- 1 módulo de memória 2 encaixe do módulo de memória
	-

#### Pós-requisitos

1 Volte a colocar a [protecção da placa de sistema.](#page-46-0)

- 2 Volte a colocar a [tampa posterior.](#page-24-0)
- 3 Siga o procedimento no passo 4 em ["Voltar a colocar a unidade óptica"](#page-21-0).
- 4 Volte a colocar o [cavalete](#page-17-0).

### <span id="page-34-0"></span>Retirar a placa sem fios

ADVERTÊNCIA: Antes de trabalhar no interior do computador, leia as informações de segurança que foram fornecidas com o PC e siga os passos em [Antes de trabalhar no interior do computador](#page-8-0). Após trabalhar no interior do computador, siga as instruções em Após [trabalhar no interior do computador.](#page-11-0) Para obter mais informações sobre as melhores práticas de segurança, consulte a página principal da Conformidade Regulatória em www.dell.com/ regulatory\_compliance.

#### Pré-requisitos

- 1 Retire o [cavalete](#page-15-0).
- 2 Siga o procedimento do passo 1 a 2 em ["Remover a Unidade óptica](#page-18-0)".
- **3** Retire a [tampa posterior.](#page-22-0)
- 4 Retire a [protecção da placa de sistema](#page-44-0).

#### Procedimento

- 1 Remova o parafuso que fixa o suporte da placa sem fios e a placa sem fios à placa de sistema.
- 2 Retire o suporte da placa sem fios da respectiva placa.
- **3** Desligue os cabos da antena da placa sem fios.

4 Deslize e retire a placa sem fios da respectiva ranhura.

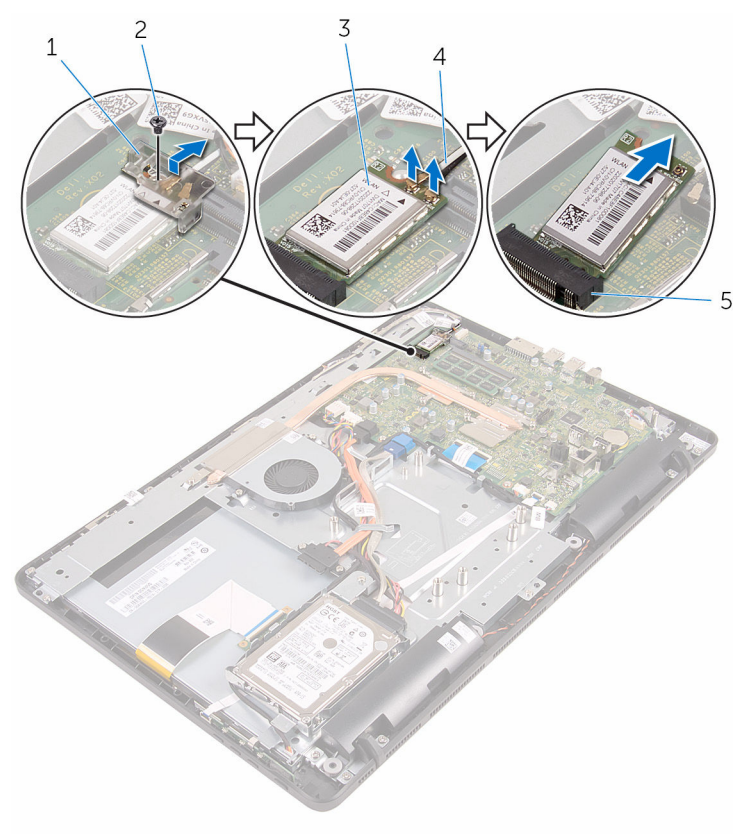

- 1 suporte da placa sem fios 2 parafuso
- 
- 5 ranhura da placa sem fios
- 
- 3 placa sem fios 4 cabos da antena
# <span id="page-36-0"></span>Volte a colocar a placa sem fios.

A ADVERTÊNCIA: Antes de trabalhar no interior do computador, leia as informações de segurança que foram fornecidas com o PC e siga os passos em [Antes de trabalhar no interior do computador](#page-8-0). Após trabalhar no interior do computador, siga as instruções em Após [trabalhar no interior do computador.](#page-11-0) Para obter mais informações sobre as melhores práticas de segurança, consulte a página principal da Conformidade Regulatória em www.dell.com/ regulatory\_compliance.

#### Procedimento

- 1 Alinhe o entalhe na placa sem fios com a patilha na respectiva ranhura.
- 2 Insira a placa sem fios na respectiva ranhura.
- **3** Lique os cabos da antena à placa sem fios.

A tabela seguinte apresenta o esquema de cores dos cabos da antena para a placa sem fios suportada pelo computador:

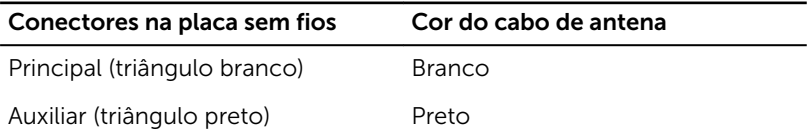

4 Pressione a outra parte da placa sem fios e alinhe o orifício do parafuso no suporte da placa sem fios com o orifício na placa de sistema.

5 Substitua o parafuso que prende o suporte da placa sem fio e a placa à placa de sistema.

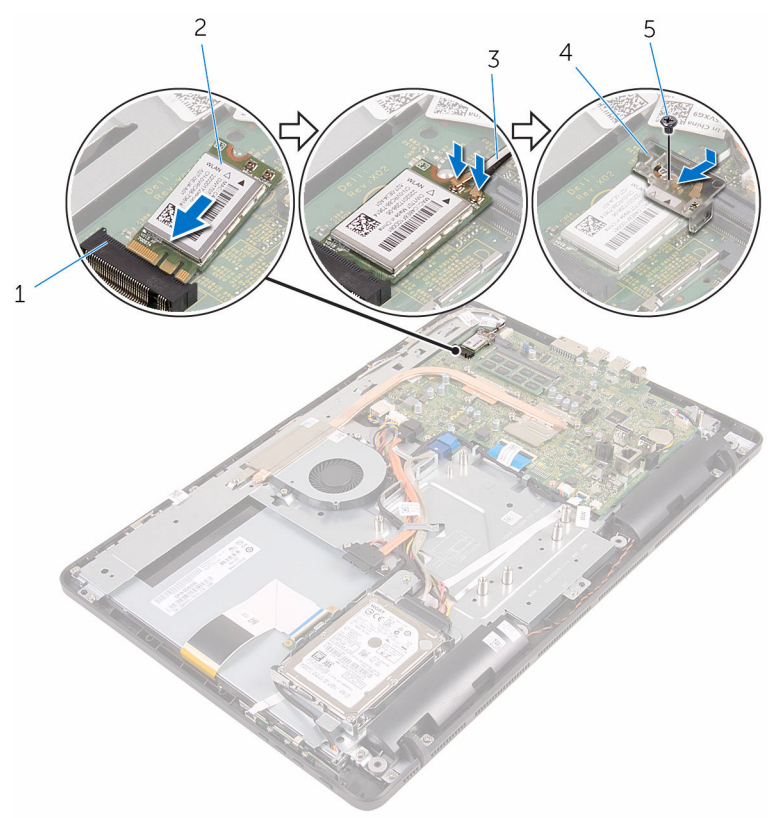

- 1 ranhura da placa sem fios 2 placa sem fios
- 
- 5 parafuso

- 1 Volte a colocar a [protecção da placa de sistema.](#page-46-0)
- 2 Volte a colocar a [tampa posterior.](#page-24-0)
- 3 Siga o procedimento no passo 4 em ["Voltar a colocar a unidade óptica"](#page-21-0).
- 4 Volte a colocar o [cavalete](#page-17-0).
- 
- 3 cabos da antena 4 suporte da placa sem fios

# <span id="page-38-0"></span>Retirar a placa dos botões de controlo

∧ ADVERTÊNCIA: Antes de trabalhar no interior do computador, leia as informações de segurança que foram fornecidas com o PC e siga os passos em [Antes de trabalhar no interior do computador](#page-8-0). Após trabalhar no interior do computador, siga as instruções em Após [trabalhar no interior do computador.](#page-11-0) Para obter mais informações sobre as melhores práticas de segurança, consulte a página principal da Conformidade Regulatória em www.dell.com/ regulatory\_compliance.

# Pré-requisitos

- 1 Retire o [cavalete](#page-15-0).
- 2 Siga o procedimento do passo 1 a 2 em ["Remover a Unidade óptica](#page-18-0)".
- **3** Retire a [tampa posterior.](#page-22-0)

### Procedimento

1 Com as pontas dos dedos, pressione os grampos de segurança na placa dos botões de controlo e retire a placa da moldura do ecrã.

Levante o trinco e desligue o cabo da placa dos botões de controlo da respectiva placa.

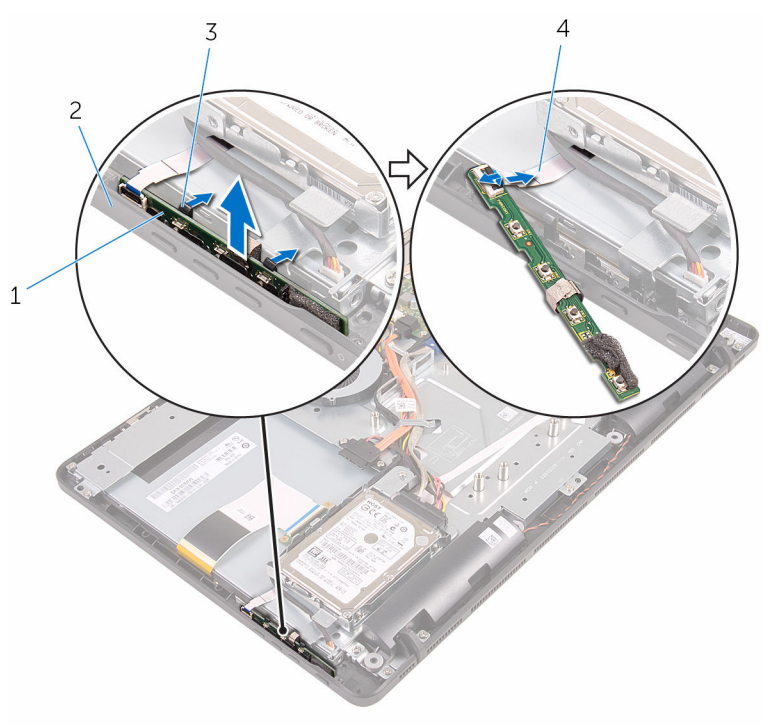

- placa dos botões de controlo
- grampos de segurança (2)  $4$
- moldura do ecrã
	- cabo da placa dos botões<br>de controlo

# <span id="page-40-0"></span>Voltar a colocar a placa dos botões de controlo

 $\bigwedge$  ADVERTÊNCIA: Antes de trabalhar no interior do computador, leia as informações de segurança que foram fornecidas com o PC e siga os passos em [Antes de trabalhar no interior do computador](#page-8-0). Após trabalhar no interior do computador, siga as instruções em Após [trabalhar no interior do computador.](#page-11-0) Para obter mais informações sobre as melhores práticas de segurança, consulte a página principal da Conformidade Regulatória em www.dell.com/ regulatory\_compliance.

### Procedimento

- 1 Faça deslizar o cabo da placa dos botões de controlo para o conector na placa dos botões de controlo e pressione o trinco do conector para fixar o cabo.
- 2 Faça deslizar a placa dos botões de controlo para dentro da ranhura na moldura do ecrã até que os grampos de segurança a fixem no lugar.

- 1 Volte a colocar a [tampa posterior.](#page-24-0)
- 2 Siga o procedimento no passo 4 em ["Voltar a colocar a unidade óptica"](#page-21-0).
- **3** Volte a colocar o [cavalete](#page-17-0).

# <span id="page-41-0"></span>Retirar o microfone

ADVERTÊNCIA: Antes de trabalhar no interior do computador, leia as informações de segurança que foram fornecidas com o PC e siga os passos em [Antes de trabalhar no interior do computador](#page-8-0). Após trabalhar no interior do computador, siga as instruções em Após [trabalhar no interior do computador.](#page-11-0) Para obter mais informações sobre as melhores práticas de segurança, consulte a página principal da Conformidade Regulatória em www.dell.com/ regulatory\_compliance.

### Pré-requisitos

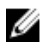

NOTA: Estes passos apenas se aplicam a modelos com ecrã táctil. Para modelos com ecrã não táctil, o microfone está integrado no conjunto da câmara.

- 1 Retire o [cavalete](#page-15-0).
- 2 Siga o procedimento do passo 1 a 2 em ["Remover a Unidade óptica](#page-18-0)".
- **3** Retire a [tampa posterior.](#page-22-0)

#### Procedimento

1 Retire o módulo do microfone da base do conjunto do ecrã.

Desligue o cabo do microfone do módulo do microfone.

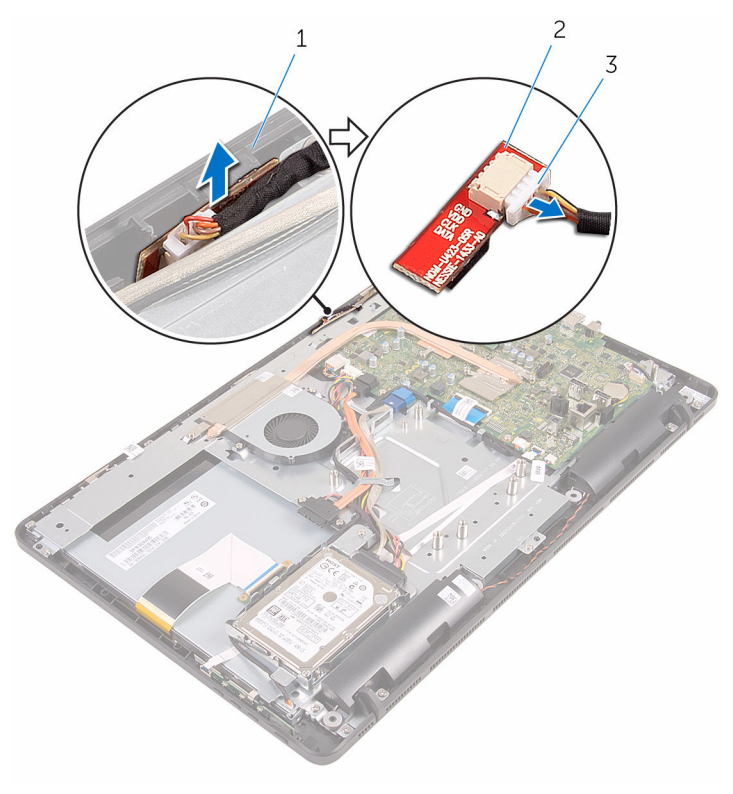

- base do conjunto do ecrã 2 módulo do microfone
- cabo do microfone

# <span id="page-43-0"></span>Voltar a colocar o microfone

ADVERTÊNCIA: Antes de trabalhar no interior do computador, leia as informações de segurança que foram fornecidas com o PC e siga os passos em [Antes de trabalhar no interior do computador](#page-8-0). Após trabalhar no interior do computador, siga as instruções em [Após](#page-11-0)  [trabalhar no interior do computador.](#page-11-0) Para obter mais informações sobre as melhores práticas de segurança, consulte a página principal da Conformidade Regulatória em www.dell.com/ regulatory\_compliance.

### Procedimento

- 1 Ligue o cabo do microfone ao módulo do microfone.
- 2 Introduza o módulo do microfone na ranhura que se encontra na base do conjunto do ecrã.

- 1 Volte a colocar a [tampa posterior.](#page-24-0)
- 2 Siga o procedimento no passo 4 em ["Voltar a colocar a unidade óptica"](#page-21-0).
- 3 Volte a colocar o [cavalete](#page-17-0).

# <span id="page-44-0"></span>Retirar a protecção da placa de sistema

ADVERTÊNCIA: Antes de trabalhar no interior do computador, leia as ∧ informações de segurança que foram fornecidas com o PC e siga os passos em [Antes de trabalhar no interior do computador](#page-8-0). Após trabalhar no interior do computador, siga as instruções em Após [trabalhar no interior do computador.](#page-11-0) Para obter mais informações sobre as melhores práticas de segurança, consulte a página principal da Conformidade Regulatória em www.dell.com/ regulatory\_compliance.

## Pré-requisitos

- 1 Retire o [cavalete](#page-15-0).
- 2 Siga o procedimento do passo 1 a 2 em ["Remover a Unidade óptica](#page-18-0)".
- **3** Retire a [tampa posterior.](#page-22-0)

### Procedimento

1 Retire os parafusos que fixam a protecção da placa de sistema à base do conjunto do ecrã.

Retire a protecção da placa de sistema da base do conjunto do ecrã.

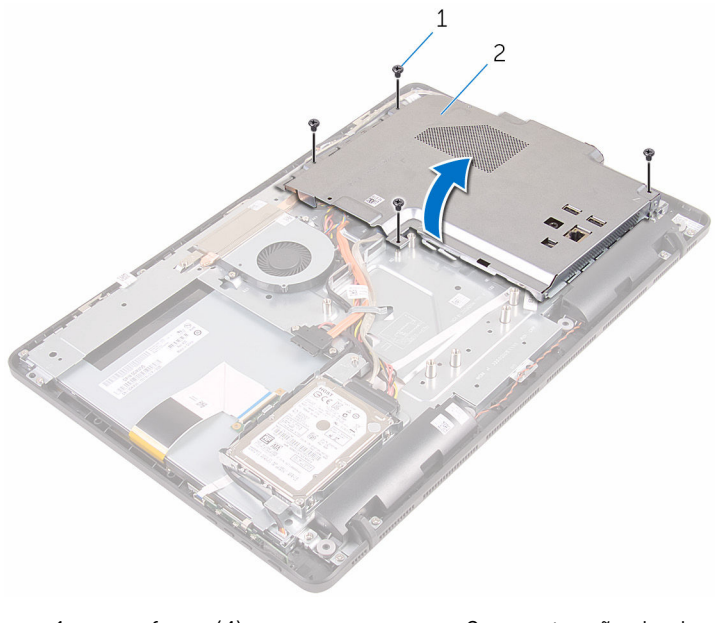

 parafusos (4) 2 protecção da placa de sistema

# <span id="page-46-0"></span>Voltar a colocar a protecção da placa de sistema

A ADVERTÊNCIA: Antes de trabalhar no interior do computador, leia as informações de segurança que foram fornecidas com o PC e siga os passos em [Antes de trabalhar no interior do computador](#page-8-0). Após trabalhar no interior do computador, siga as instruções em Após [trabalhar no interior do computador.](#page-11-0) Para obter mais informações sobre as melhores práticas de segurança, consulte a página principal da Conformidade Regulatória em www.dell.com/ regulatory\_compliance.

### Procedimento

- 1 Alinhe os encaixes na protecção da placa de sistema com as portas na respectiva placa e coloque a protecção na base do conjunto do ecrã.
- 2 Alinhe os orifícios dos parafusos na protecção da placa de sistema com os orifícios dos parafusos na base do conjunto do ecrã.
- 3 Volte a colocar os parafusos que fixam a protecção da placa de sistema à base do conjunto do ecrã.

- 1 Volte a colocar a [tampa posterior.](#page-24-0)
- 2 Siga o procedimento no passo 4 em ["Voltar a colocar a unidade óptica"](#page-21-0).
- **3** Volte a colocar o [cavalete](#page-17-0).

# Retirar a câmara

ADVERTÊNCIA: Antes de trabalhar no interior do computador, leia as informações de segurança que foram fornecidas com o PC e siga os passos em [Antes de trabalhar no interior do computador](#page-8-0). Após trabalhar no interior do computador, siga as instruções em Após [trabalhar no interior do computador.](#page-11-0) Para obter mais informações sobre as melhores práticas de segurança, consulte a página principal da Conformidade Regulatória em www.dell.com/ regulatory\_compliance.

### Pré-requisitos

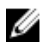

NOTA: Este capítulo apenas se aplica a sistemas com um ecrã táctil. Em sistemas com um ecrã não táctil, o microfone encontra-se integrado no conjunto da câmara.

- 1 Retire o [cavalete](#page-15-0).
- 2 Siga o procedimento do passo 1 a 2 em ["Remover a Unidade óptica](#page-18-0)".
- **3** Retire a [tampa posterior.](#page-22-0)
- 4 Retire a [protecção da placa de sistema](#page-44-0).

### Procedimento

- 1 Desligue da placa de sistema o cabo do microfone e da câmara.
- 2 Verifique a disposição do cabo da câmara e retire-o das guias de encaminhamento na base do conjunto do ecrã.
- 3 Verifique a disposição do cabo da antena e retire-o das guias de encaminhamento na base do conjunto do ecrã.

Retire o cabo da câmara da patilha nas traseiras da moldura da câmara.

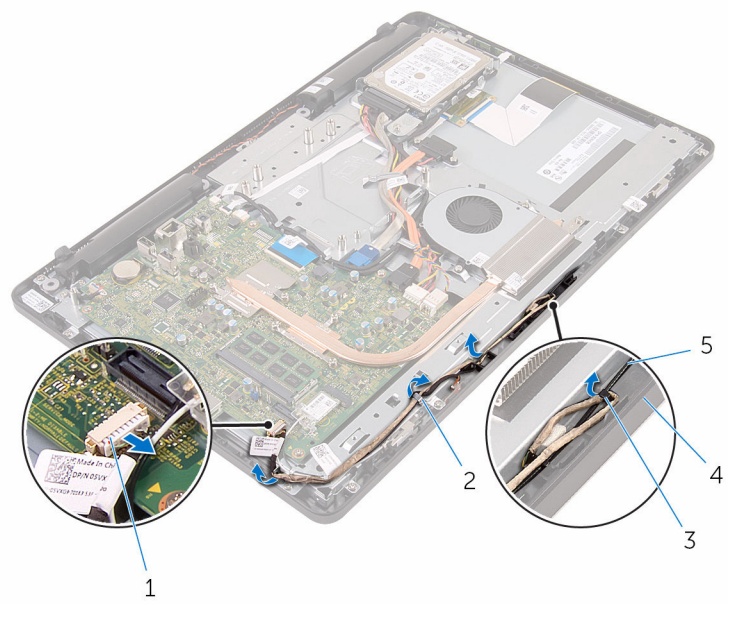

- cabo do microfone e da câmara
- 
- cabo da antena
- guias de encaminhamento
- patilha 4 base do conjunto do ecrã
- Com as pontas dos dedos, pressione o grampo de segurança e vire a câmara ao contrário.
- Desconecte o cabo da câmara.

Solte a moldura da câmara da patilha na base do conjunto do ecrã e retire-a.

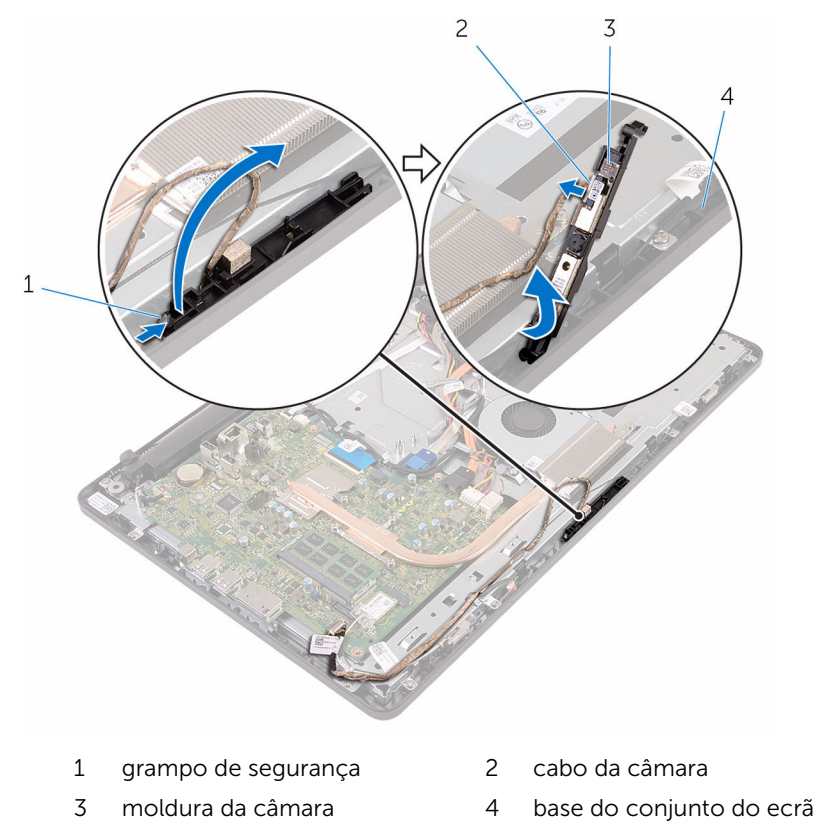

8 Com cuidado, destaque a câmara da respectiva moldura.

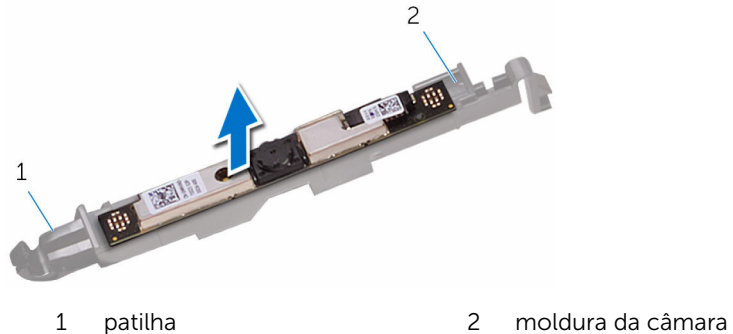

# Voltar a colocar a câmara

ADVERTÊNCIA: Antes de trabalhar no interior do computador, leia as informações de segurança que foram fornecidas com o PC e siga os passos em [Antes de trabalhar no interior do computador](#page-8-0). Após trabalhar no interior do computador, siga as instruções em Após [trabalhar no interior do computador.](#page-11-0) Para obter mais informações sobre as melhores práticas de segurança, consulte a página principal da Conformidade Regulatória em www.dell.com/ regulatory\_compliance.

### Procedimento

- 1 Fixe a câmara à moldura da câmara.
- 2 Ligue o cabo da câmara ao módulo.
- **3** Pressione a moldura da câmara para dentro da ranhura no suporte do ecrã até que encaixe no lugar.
- 4 Encaminhe os cabos da câmara e da antena através das guias de encaminhamento na base do conjunto do ecrã.
- 5 Lique o cabo do microfone e da câmara à placa de sistema.

- 1 Volte a colocar a [protecção da placa de sistema.](#page-46-0)
- 2 Volte a colocar a [tampa posterior.](#page-24-0)
- 3 Siga o procedimento no passo 4 em ["Voltar a colocar a unidade óptica"](#page-21-0).
- 4 Volte a colocar o [cavalete](#page-17-0).

# Retirar a bateria de célula tipo moeda

A ADVERTÊNCIA: Antes de trabalhar no interior do computador, leia as informações de segurança que foram fornecidas com o PC e siga os passos em [Antes de trabalhar no interior do computador](#page-8-0). Após trabalhar no interior do computador, siga as instruções em Após [trabalhar no interior do computador.](#page-11-0) Para obter mais informações sobre as melhores práticas de segurança, consulte a página principal da Conformidade Regulatória em www.dell.com/ regulatory\_compliance.

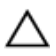

AVISO: A remoção da pilha tipo moeda irá repor as definições originais do BIOS. Recomenda-se que anote as definições do BIOS antes de proceder à remoção da pilha tipo moeda.

## Pré-requisitos

- 1 Retire o [cavalete](#page-15-0).
- 2 Siga o procedimento do passo 1 a 2 em ["Remover a Unidade óptica](#page-18-0)".
- **3** Retire a [tampa posterior.](#page-22-0)
- 4 Retire a [protecção da placa de sistema](#page-44-0).

# Procedimento

Utilizando um instrumento de plástico pontiagudo, retire cuidadosamente a bateria de célula tipo moeda do respectivo encaixe na placa de sistema.

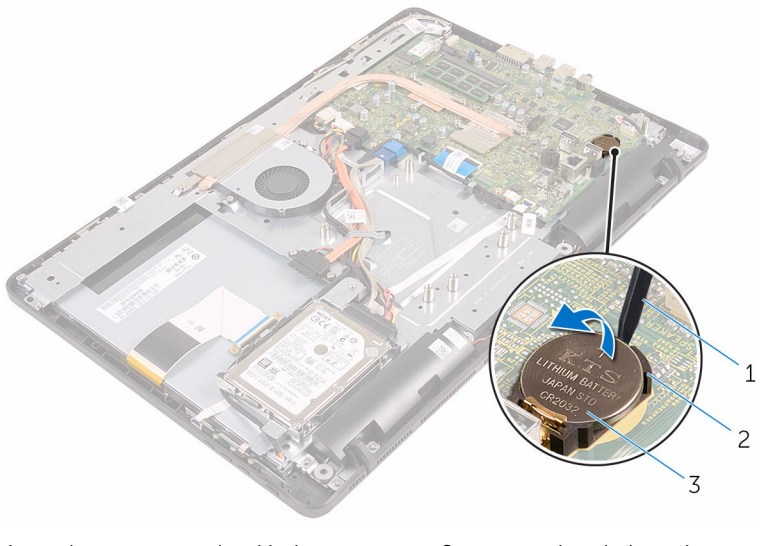

- instrumento de plástico pontiagudo
- encaixe da bateria
- bateria de célula tipo moeda

# Voltar a colocar a bateria de célula tipo moeda

A ADVERTÊNCIA: Antes de trabalhar no interior do computador, leia as informações de segurança que foram fornecidas com o PC e siga os passos em [Antes de trabalhar no interior do computador](#page-8-0). Após trabalhar no interior do computador, siga as instruções em Após [trabalhar no interior do computador.](#page-11-0) Para obter mais informações sobre as melhores práticas de segurança, consulte a página principal da Conformidade Regulatória em www.dell.com/ regulatory\_compliance.

#### Procedimento

Com o lado positivo voltado para cima, insira a bateria de célula tipo moeda no encaixe da bateria e encaixe-a no lugar.

- 1 Volte a colocar a [protecção da placa de sistema.](#page-46-0)
- 2 Volte a colocar a [tampa posterior.](#page-24-0)
- 3 Siga o procedimento no passo 4 em ["Voltar a colocar a unidade óptica"](#page-21-0).
- 4 Volte a colocar o [cavalete](#page-17-0).

# Retirar o ventilador

ADVERTÊNCIA: Antes de trabalhar no interior do computador, leia as informações de segurança que foram fornecidas com o PC e siga os passos em [Antes de trabalhar no interior do computador](#page-8-0). Após trabalhar no interior do computador, siga as instruções em Após [trabalhar no interior do computador.](#page-11-0) Para obter mais informações sobre as melhores práticas de segurança, consulte a página principal da Conformidade Regulatória em www.dell.com/ regulatory\_compliance.

# Pré-requisitos

- 1 Retire o [cavelete.](#page-15-0)
- 2 Siga o procedimento do passo 1 a 2 em ["Remover a Unidade óptica](#page-18-0)".
- **3** Retire a [tampa posterior.](#page-22-0)
- 4 Retire a [protecção da placa de sistema](#page-44-0).

# Procedimento

- 1 Desligue o cabo da ventoinha da placa de sistema.
- 2 Retire os parafusos que fixam a ventoinha à base do painel do ecrã.

Faça deslizar e retire a ventoinha de baixo do dissipador de calor.

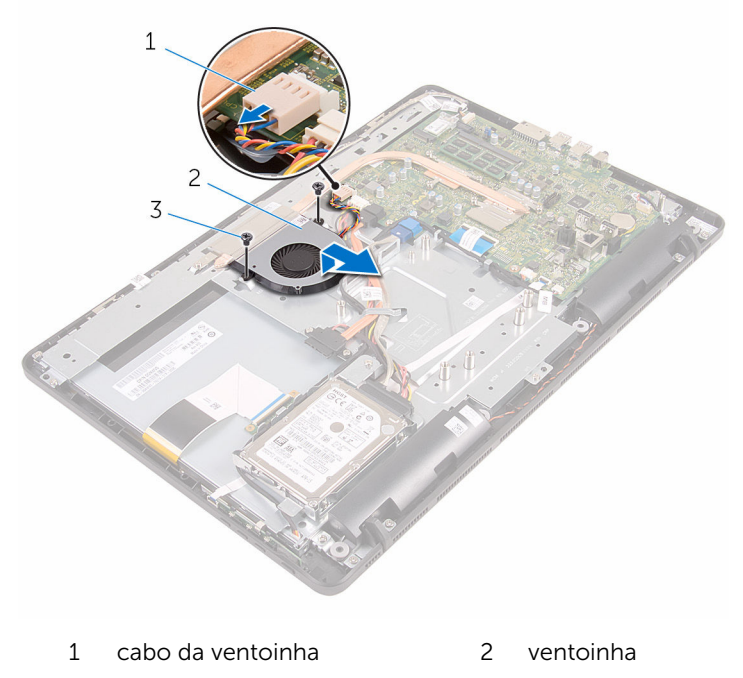

parafusos (2)

# Voltar a colocar o ventilador

ADVERTÊNCIA: Antes de trabalhar no interior do computador, leia as informações de segurança que foram fornecidas com o PC e siga os passos em [Antes de trabalhar no interior do computador](#page-8-0). Após trabalhar no interior do computador, siga as instruções em Após [trabalhar no interior do computador.](#page-11-0) Para obter mais informações sobre as melhores práticas de segurança, consulte a página principal da Conformidade Regulatória em www.dell.com/ regulatory\_compliance.

#### Procedimento

- 1 Faça deslizar a ventoinha para baixo do dissipador de calor e coloque-a na base do conjunto do ecrã.
- 2 Alinhe os orifícios dos parafusos na ventoinha com os orifícios na base do painel do ecrã.
- **3** Volte a colocar os parafusos que fixam a ventoinha à base do conjunto do ecrã.
- 4 Lique o cabo da ventoinha à placa de sistema.

- 1 Volte a colocar a [protecção da placa de sistema.](#page-46-0)
- 2 Volte a colocar a [tampa posterior.](#page-24-0)
- 3 Siga o procedimento no passo 4 em ["Voltar a colocar a unidade óptica"](#page-21-0).
- 4 Volte a colocar o [cavalete](#page-17-0).

# <span id="page-57-0"></span>Retirar o dissipador de calor

ADVERTÊNCIA: Antes de trabalhar no interior do computador, leia as informações de segurança que foram fornecidas com o PC e siga os passos em [Antes de trabalhar no interior do computador](#page-8-0). Após trabalhar no interior do computador, siga as instruções em [Após](#page-11-0)  [trabalhar no interior do computador.](#page-11-0) Para obter mais informações sobre as melhores práticas de segurança, consulte a página principal da Conformidade Regulatória em www.dell.com/ regulatory\_compliance.

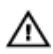

ADVERTÊNCIA: O dissipador de calor poderá ficar quente durante o funcionamento normal. Deixe o dissipador de calor arrefecer devidamente antes de lhe tocar.

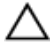

AVISO: Para garantir um arrefecimento máximo do processador, não toque nas áreas de transferência de calor no dissipador de calor. Os óleos na sua pele podem reduzir a capacidade de transferência de calor da massa térmica.

### Pré-requisitos

- 1 Retire o [cavalete](#page-15-0).
- 2 Siga o procedimento do passo 1 a 2 em ["Remover a Unidade óptica](#page-18-0)".
- **3** Retire a [tampa posterior.](#page-22-0)
- 4 Retire a [protecção da placa de sistema](#page-44-0).

## Procedimento

- 1 Retire o parafuso que fixa o dissipador de calor à base do conjunto do ecrã.
- 2 Por ordem sequencial (indicada no dissipador de calor), desaperte os parafusos integrados que fixam o dissipador de calor à placa de sistema.

Levante o dissipador de calor do processador e remova-o da placa de sistema.

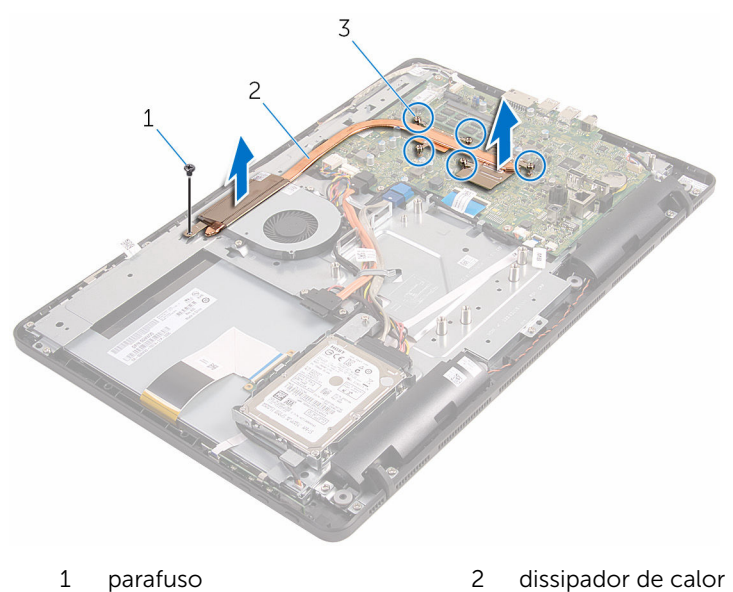

parafusos integrados (5)

# <span id="page-59-0"></span>Voltar a colocar o dissipador de calor

 $\bigwedge$  ADVERTÊNCIA: Antes de trabalhar no interior do computador, leia as informações de segurança que foram fornecidas com o PC e siga os passos em [Antes de trabalhar no interior do computador](#page-8-0). Após trabalhar no interior do computador, siga as instruções em Após [trabalhar no interior do computador.](#page-11-0) Para obter mais informações sobre as melhores práticas de segurança, consulte a página principal da Conformidade Regulatória em www.dell.com/ regulatory\_compliance.

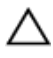

AVISO: Um alinhamento incorrecto do dissipador de calor pode danificar a placa de sistema e o processador.

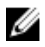

NOTA: A massa térmica original pode ser reutilizada se a placa de sistema original e o dissipador de calor forem reinstalados em conjunto. Se a placa de sistema ou o dissipador de calor forem substituídos, utilize o suporte térmico fornecido no kit para se certificar que é obtida a condutividade térmica.

## Procedimento

- 1 Alinhe os parafusos integrados no dissipador de calor com os orifícios na placa de sistema.
- 2 Por ordem sequencial (indicada no dissipador de calor), aperte os parafusos integrados que fixam o dissipador de calor à placa de sistema.
- 3 Volte a colocar o parafuso que fixa o dissipador de calor à base do painel do ecrã.

- 1 Volte a colocar a [protecção da placa de sistema.](#page-46-0)
- 2 Volte a colocar a [tampa posterior.](#page-24-0)
- 3 Siga o procedimento no passo 4 em ["Voltar a colocar a unidade óptica"](#page-21-0).
- 4 Volte a colocar o [cavalete](#page-17-0).

# Retirar os altifalantes

ADVERTÊNCIA: Antes de trabalhar no interior do computador, leia as informações de segurança que foram fornecidas com o PC e siga os passos em [Antes de trabalhar no interior do computador](#page-8-0). Após trabalhar no interior do computador, siga as instruções em Após [trabalhar no interior do computador.](#page-11-0) Para obter mais informações sobre as melhores práticas de segurança, consulte a página principal da Conformidade Regulatória em www.dell.com/ regulatory\_compliance.

## Pré-requisitos

- 1 Retire o [cavalete](#page-15-0).
- 2 Siga o procedimento do passo 1 a 2 em ["Remover a Unidade óptica](#page-18-0)".
- **3** Retire a [tampa posterior.](#page-22-0)
- 4 Retire a [protecção da placa de sistema](#page-44-0).

# Procedimento

- 1 Desligue o cabo do altifalante da placa de sistema.
- 2 Verifique o encaminhamento do cabo dos altifalantes e a posição dos apoios de borracha na moldura do computador.

Levante os altifalantes, juntamente com o cabo, da moldura do ecrã.

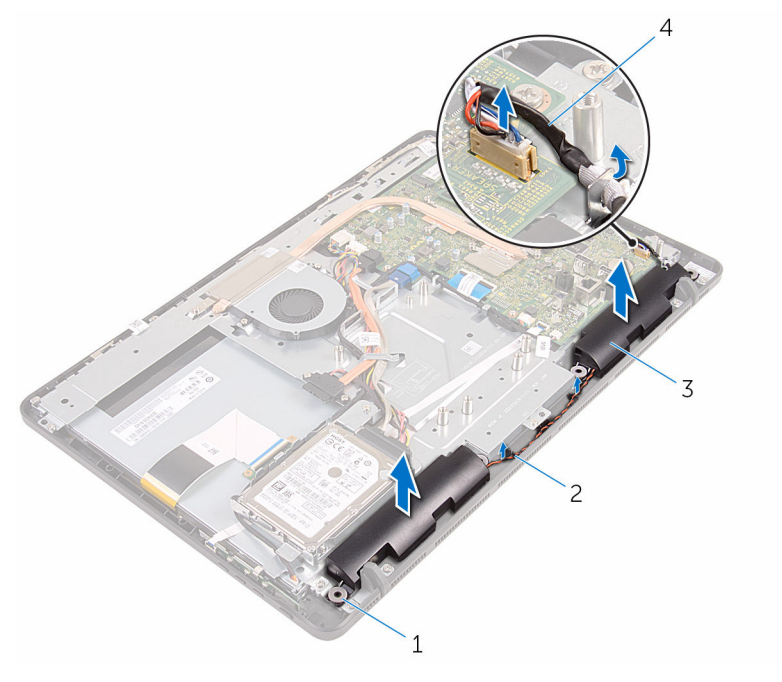

- 
- apoios de borracha (4) 2 guias de encaminhamento
- 
- altifalantes (2) 4 cabo dos altifalantes

# Voltar a colocar os altifalantes

ADVERTÊNCIA: Antes de trabalhar no interior do computador, leia as informações de segurança que foram fornecidas com o PC e siga os passos em [Antes de trabalhar no interior do computador](#page-8-0). Após trabalhar no interior do computador, siga as instruções em Após [trabalhar no interior do computador.](#page-11-0) Para obter mais informações sobre as melhores práticas de segurança, consulte a página principal da Conformidade Regulatória em www.dell.com/ regulatory\_compliance.

### Procedimento

- 1 Fazendo uso dos postes de alinhamento e dos apoios de borracha na moldura do ecrã, coloque os altifalantes na moldura do ecrã.
- 2 Encaminhe o cabo dos altifalantes através das quias de encaminhamento na moldura do ecrã e na base do painel do ecrã.
- **3** Lique o cabo do altifalante à placa de sistema.

- 1 Volte a colocar a [protecção da placa de sistema.](#page-46-0)
- 2 Volte a colocar a [tampa posterior.](#page-24-0)
- 3 Siga o procedimento no passo 4 em ["Voltar a colocar a unidade óptica"](#page-21-0).
- 4 Volte a colocar o [cavalete](#page-17-0).

# <span id="page-63-0"></span>Remover a placa de sistema

- ADVERTÊNCIA: Antes de trabalhar no interior do computador, leia as informações de segurança que foram fornecidas com o PC e siga os passos em [Antes de trabalhar no interior do computador](#page-8-0). Após trabalhar no interior do computador, siga as instruções em Após [trabalhar no interior do computador.](#page-11-0) Para obter mais informações sobre as melhores práticas de segurança, consulte a página principal da Conformidade Regulatória em www.dell.com/ regulatory\_compliance.
- 

NOTA: A Etiqueta de serviço do computador encontra-se na placa de sistema. Necessita de introduzir a Etiqueta de serviço no programa de configuração do BIOS depois de voltar a colocar a placa de sistema.

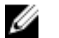

NOTA: A substituição da placa de sistema remove quaisquer alterações que tenha efectuado ao BIOS através do programa de configuração do BIOS. As alterações terão de ser novamente efectuadas depois de substituir a placa de sistema.

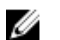

NOTA: Antes de desligar os cabos da placa de sistema, anote a localização dos conectores, de modo a poder voltar a ligar os cabos correctamente depois de voltar a colocar a placa de sistema.

## Pré-requisitos

- 1 Retire o [cavalete](#page-15-0).
- 2 Siga o procedimento do passo 1 a 2 em ["Remover a Unidade óptica](#page-18-0)".
- **3** Retire a [tampa posterior.](#page-22-0)
- 4 Retire a [protecção da placa de sistema](#page-44-0).
- 5 Retire o [dissipador de calor.](#page-57-0)
- 6 Retire o [módulo de memória.](#page-29-0)
- 7 Retire a [placa sem fios.](#page-34-0)

# Procedimento

1 Desligue da placa de sistema os cabos da ventoinha, das unidades de disco rígido e óptica, da alimentação da unidade óptica, de dados da unidade óptica, de dados da unidade de disco rígido, do microfone e da câmara, dos altifalantes, de alimentação do painel do ecrã, e do painel táctil.

2 Abra os trincos e desligue os cabos da placa dos botões de controlo e do ecrã da placa de sistema.

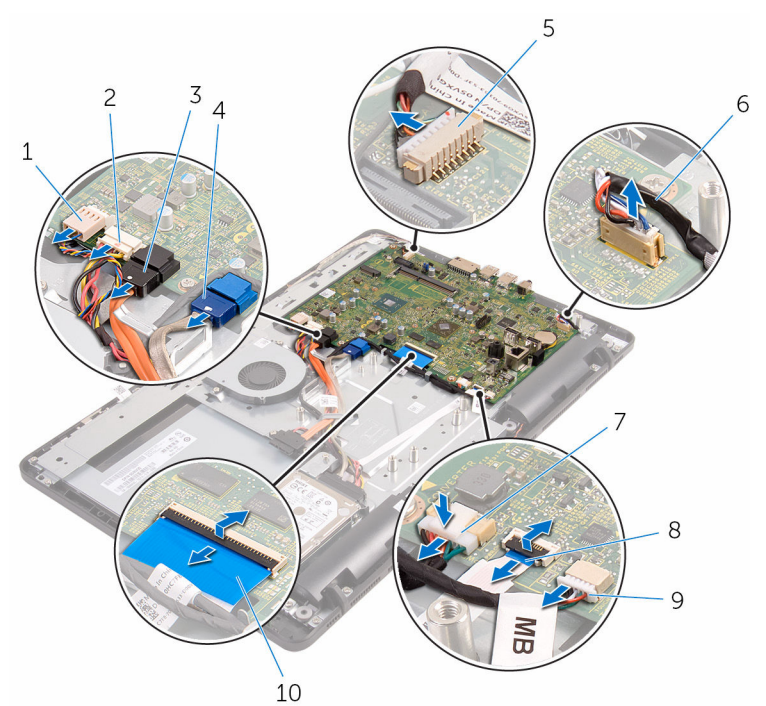

- 
- 3 cabo de dados da unidade óptica
- 5 cabo do microfone e da câmara
- 7 cabo de alimentação do painel do ecrã
- 9 cabo da placa táctil

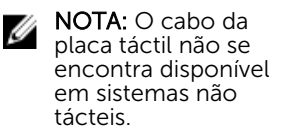

- 1 cabo da ventoinha 2 cabo de alimentação da unidade de disco rígido e da unidade óptica
	- 4 cabo de dados da unidade de disco rígido
	- 6 cabo dos altifalantes
	- 8 cabo da placa dos botões de controlo
	- 10 cabo do ecrã
- **3** Retire os parafusos que fixam a placa de sistema à base do conjunto do ecrã.

Levante a placa de sistema da base do conjunto do ecrã.

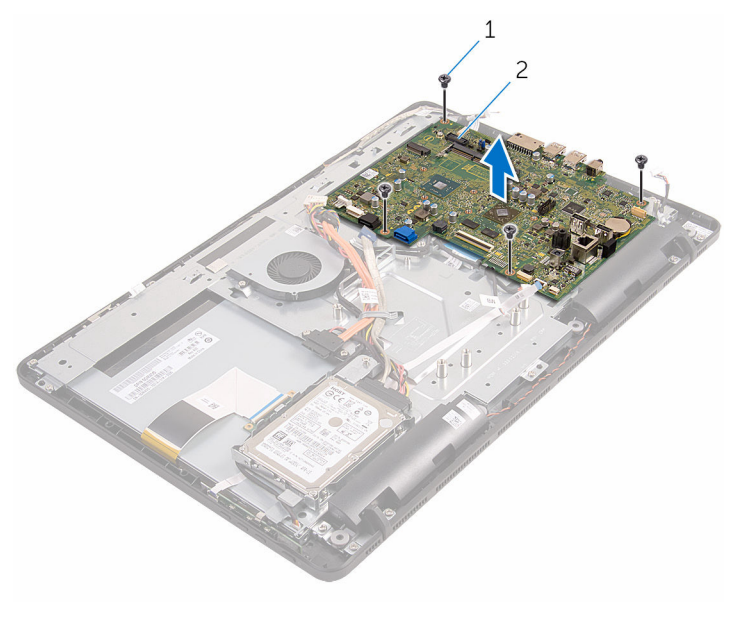

parafusos (4) 2 placa de sistema

# <span id="page-67-0"></span>Voltar a colocar a placa de sistema

A ADVERTÊNCIA: Antes de trabalhar no interior do computador, leia as informações de segurança que foram fornecidas com o PC e siga os passos em [Antes de trabalhar no interior do computador](#page-8-0). Após trabalhar no interior do computador, siga as instruções em Após [trabalhar no interior do computador.](#page-11-0) Para obter mais informações sobre as melhores práticas de segurança, consulte a página principal da Conformidade Regulatória em www.dell.com/ regulatory\_compliance.

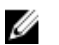

NOTA: A Etiqueta de serviço do computador encontra-se na placa de sistema. Necessita de introduzir a Etiqueta de serviço no programa de configuração do BIOS depois de voltar a colocar a placa de sistema.

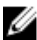

NOTA: A substituição da placa de sistema remove quaisquer alterações que tenha efectuado ao BIOS através do programa de configuração do BIOS. As alterações terão de ser novamente efectuadas depois de substituir a placa de sistema.

### Procedimento

- 1 Alinhe os orifícios dos parafusos na placa de sistema com os respectivos orifícios na base do conjunto do ecrã.
- 2 Volte a colocar os parafusos que fixam a placa de sistema à base do conjunto do ecrã.
- 3 Coloque os cabos da placa dos botões de controlo e do ecrã nos respectivos conectores na placa de sistema e feche os trincos para fixar os cabos.
- 4 Ligue à placa de sistema os cabos da placa táctil, do painel do ecrã, dos altifalantes, do microfone e da câmara, dos dados de unidade de disco rígido, dos dados da unidade óptica, de alimentação das unidades de disco rígido e óptica, e da ventoinha.

- 1 Volte a colocar a [placa sem fios](#page-36-0).
- 2 Volte a colocar o [módulo de memória.](#page-31-0)
- 3 Volte a colocar o [dissipador de calor.](#page-59-0)
- 4 Volte a colocar a [protecção da placa de sistema.](#page-46-0)
- 5 Volte a colocar a [tampa posterior.](#page-24-0)
- 6 Siga o procedimento no passo 4 em ["Voltar a colocar a unidade óptica"](#page-21-0).
- 7 Volte a colocar o [cavalete](#page-17-0).

# Retirar o cabo do ecrã

ADVERTÊNCIA: Antes de trabalhar no interior do computador, leia as informações de segurança que foram fornecidas com o PC e siga os passos em [Antes de trabalhar no interior do computador](#page-8-0). Após trabalhar no interior do computador, siga as instruções em Após [trabalhar no interior do computador.](#page-11-0) Para obter mais informações sobre as melhores práticas de segurança, consulte a página principal da Conformidade Regulatória em www.dell.com/ regulatory\_compliance.

### Pré-requisitos

- 1 Retire o [cavalete](#page-15-0).
- 2 Siga o procedimento do passo 1 a 2 em ["Remover a Unidade óptica](#page-18-0)".
- **3** Retire a [tampa posterior.](#page-22-0)
- 4 Retire o [módulo de memória.](#page-29-0)
- 5 Retire a [placa sem fios.](#page-34-0)
- 6 Retire a [placa dos botões de controlo](#page-38-0).
- 7 Retire o [microfone](#page-41-0).
- 8 Retire a [protecção da placa de sistema](#page-44-0).
- 9 Retire o [dissipador de calor.](#page-57-0)
- 10 Retire a [placa de sistema](#page-63-0).

#### Procedimento

- 1 Retire a fita adesiva que fixa o cabo do ecrã ao respectivo conjunto.
- 2 Pressione os ganchos e deslique o cabo do ecrã do conjunto do ecrã.

Levante o cabo do ecrã e remova-o do conjunto do ecrã.

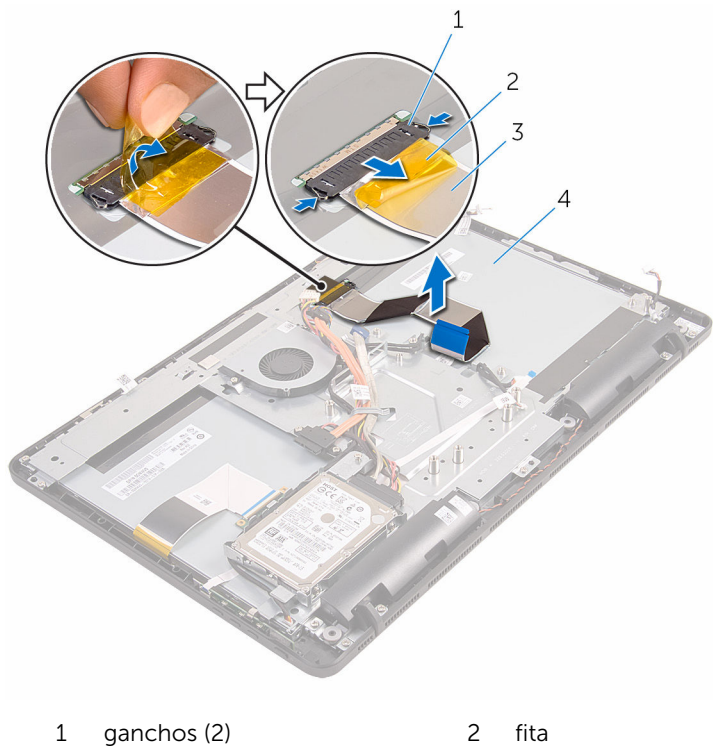

- 
- 
- 
- 3 cabo do ecrã 4 conjunto do ecrã

# Voltar a colocar o cabo do ecrã

A ADVERTÊNCIA: Antes de trabalhar no interior do computador, leia as informações de segurança que foram fornecidas com o PC e siga os passos em [Antes de trabalhar no interior do computador](#page-8-0). Após trabalhar no interior do computador, siga as instruções em Após [trabalhar no interior do computador.](#page-11-0) Para obter mais informações sobre as melhores práticas de segurança, consulte a página principal da Conformidade Regulatória em www.dell.com/ regulatory\_compliance.

### Procedimento

- 1 Ligue o cabo do ecrã ao conjunto do ecrã e feche o trinco para fixar o cabo.
- 2 Cole a fita que fixa o cabo do ecrã ao conjunto do ecrã.

- 1 Volte a colocar a [placa de sistema.](#page-67-0)
- 2 Volte a colocar o [dissipador de calor.](#page-59-0)
- 3 Volte a colocar a [protecção da placa de sistema.](#page-46-0)
- 4 Volte a colocar o [microfone](#page-43-0).
- 5 Volte a colocar a [placa dos botões de controlo](#page-40-0).
- 6 Volte a colocar a [placa sem fios](#page-36-0).
- 7 Volte a colocar o [módulo de memória.](#page-31-0)
- 8 Volte a colocar a [tampa posterior.](#page-24-0)
- 9 Siga o procedimento no passo 4 em ["Voltar a colocar a unidade óptica"](#page-21-0).
- 10 Volte a colocar o [cavalete](#page-17-0).
# <span id="page-72-0"></span>Retirar o conjunto do ecrã

ADVERTÊNCIA: Antes de trabalhar no interior do computador, leia as informações de segurança que foram fornecidas com o PC e siga os passos em [Antes de trabalhar no interior do computador](#page-8-0). Após trabalhar no interior do computador, siga as instruções em Após [trabalhar no interior do computador.](#page-11-0) Para obter mais informações sobre as melhores práticas de segurança, consulte a página principal da Conformidade Regulatória em www.dell.com/ regulatory\_compliance.

### Pré-requisitos

- 1 Retire o [cavalete](#page-15-0).
- 2 Siga o procedimento do passo 1 a 2 em ["Remover a Unidade óptica](#page-18-0)".
- **3** Retire a [tampa posterior.](#page-22-0)
- 4 Siga o procedimento do passo 1 ao passo 4 em ["Remover a Unidade de](#page-25-0)  [disco rígido"](#page-25-0).
- 5 Retire a [placa dos botões de controlo](#page-38-0).
- 6 Retire o [microfone](#page-41-0).
- 7 Retire a [protecção da placa de sistema](#page-44-0).
- 8 Retire a [câmara.](#page-47-0)
- 9 Retire a [ventoinha](#page-54-0).
- 10 Retire o [dissipador de calor.](#page-57-0)
- 11 Retire o [módulo de memória.](#page-29-0)
- 12 Retire os [altifalantes](#page-60-0).
- 13 Retire a [placa sem fios.](#page-34-0)
- 14 Retire a [placa de sistema](#page-63-0).
- 15 Retire o [cabo do ecrã](#page-69-0).

### Procedimento

- 1 Retire os parafusos que fixam o cabo de dados da unidade óptica à base do conjunto do ecrã.
- 2 Desligue os cabos da placa dos botões de controlo e de alimentação do painel do ecrã dos respectivos conectores na base do conjunto do ecrã.

3 Verifique o encaminhamento dos cabos de dados da unidade óptica, do painel táctil, da retroiluminação do ecrã, da unidade de disco rígido, e da placa dos botões de controlo e retire-os das guias de encaminhamento na base do conjunto do ecrã.

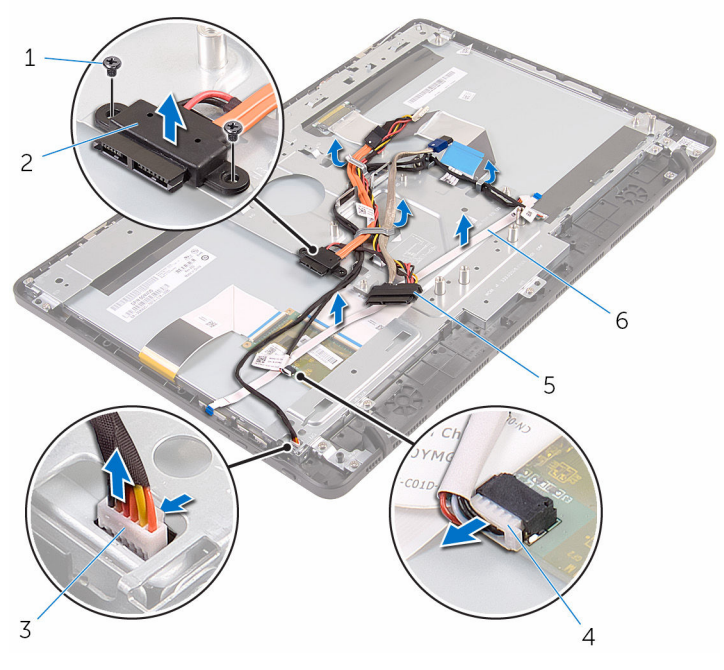

- 3 cabo da placa do ecrã táctil 4 cabo de alimentação do
- 5 cabo da unidade de disco rígido
- 1 parafusos (2) 2 cabo de dados da unidade óptica
	- painel do ecrã
	- 6 cabo da placa dos botões de controlo
- 4 Retire os parafusos que fixam a base do conjunto do ecrã ao respectivo conjunto.

5 Solte a base do painel do ecrã das patilhas no conjunto do ecrã.

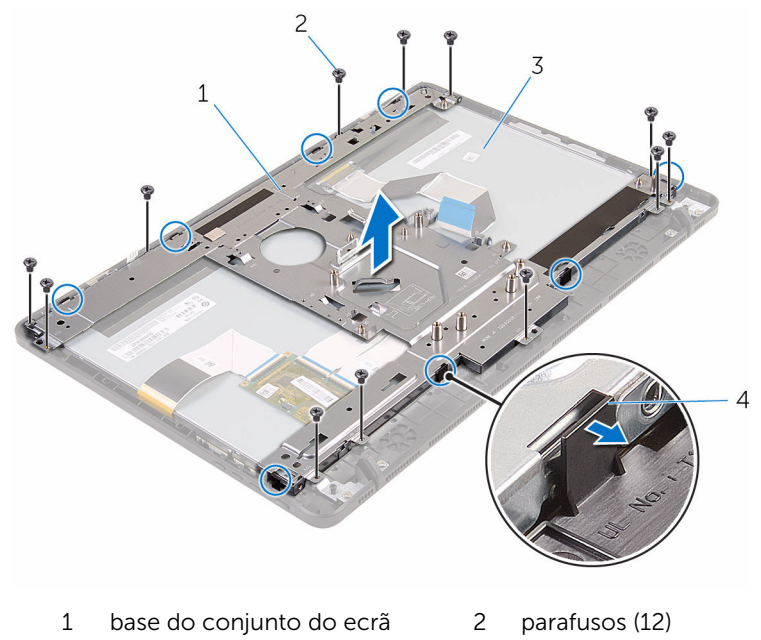

- 3 conjunto do ecrã 4 patilhas (8)
- 6 Retire a base do conjunto do ecrã do respectivo conjunto.
- 7 Retire as **bases de borracha**.

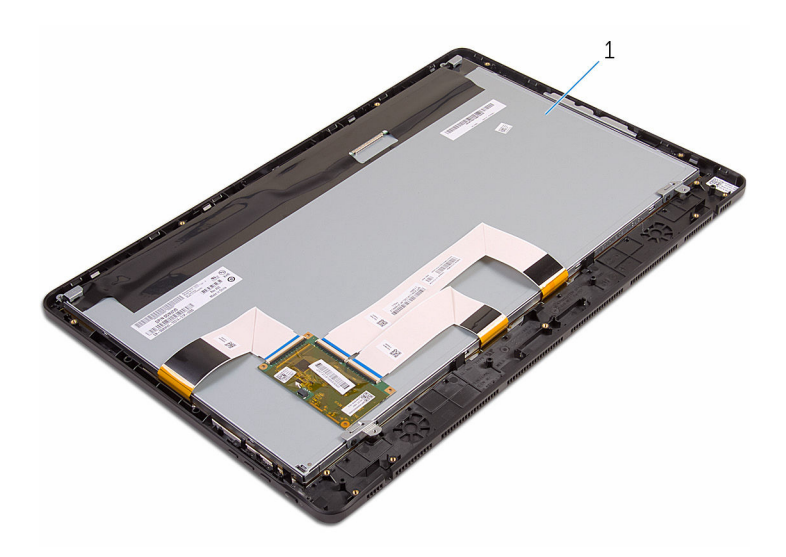

conjunto do ecrã

## <span id="page-76-0"></span>Voltar a colocar o conjunto do ecrã

ADVERTÊNCIA: Antes de trabalhar no interior do computador, leia as ∧ informações de segurança que foram fornecidas com o PC e siga os passos em [Antes de trabalhar no interior do computador](#page-8-0). Após trabalhar no interior do computador, siga as instruções em Após [trabalhar no interior do computador.](#page-11-0) Para obter mais informações sobre as melhores práticas de segurança, consulte a página principal da Conformidade Regulatória em www.dell.com/ regulatory\_compliance.

### Procedimento

- 1 Voltar a colocar as bases de [borracha](#page-80-0).
- 2 Deslize as patilhas no conjunto do ecrã para dentro dos encaixes na base do conjunto do ecrã.
- 3 Volte a colocar a base do conjunto do ecrã no respectivo conjunto.
- 4 Volte a colocar os parafusos que fixam a base do conjunto do ecrã ao respectivo conjunto.
- 5 Encaminhe o cabo de dados da unidade óptica, os cabos da placa do painel táctil e da retroiluminação do teclado, os cabos da unidade de disco rígido, e o cabo da placa dos botões de controlo através das guias de encaminhamento na case do conjunto do ecrã.
- 6 Volte a colocar os parafusos que fixam o cabo de dados da unidade óptica à base do conjunto do ecrã.

### Pós-requisitos

- 1 Volte a colocar o [cabo do ecrã.](#page-71-0)
- 2 Volte a colocar a [placa de sistema.](#page-67-0)
- **3** Volte a colocar a [placa sem fios](#page-36-0).
- 4 Volte a colocar os [altifalantes](#page-62-0).
- 5 Volte a colocar o [módulo de memória.](#page-31-0)
- 6 Volte a colocar o [dissipador de calor.](#page-59-0)
- 7 Volte a colocar a [ventoinha](#page-56-0).
- 8 Volte a colocar a [câmara](#page-50-0).
- 9 Volte a colocar a [protecção da placa de sistema.](#page-46-0)
- 10 Volte a colocar o [microfone](#page-43-0).
- 11 Volte a colocar a [placa dos botões de controlo](#page-40-0).
- 12 Siga o procedimento do passo 3 ao passo 7 em "Voltar a colocar a [unidade de disco rígido"](#page-28-0).
- 13 Volte a colocar a [tampa posterior.](#page-24-0)
- 14 Siga o procedimento no passo 4 em ["Voltar a colocar a unidade óptica"](#page-21-0).
- 15 Volte a colocar o [cavalete](#page-17-0).

# <span id="page-78-0"></span>Retirar as bases de borracha

ADVERTÊNCIA: Antes de trabalhar no interior do computador, leia as informações de segurança que foram fornecidas com o PC e siga os passos em [Antes de trabalhar no interior do computador](#page-8-0). Após trabalhar no interior do computador, siga as instruções em Após [trabalhar no interior do computador.](#page-11-0) Para obter mais informações sobre as melhores práticas de segurança, consulte a página principal da Conformidade Regulatória em www.dell.com/ regulatory\_compliance.

### Pré-requisitos

- 1 Retire o [cavalete](#page-15-0).
- 2 Siga o procedimento do passo 1 a 2 em ["Remover a Unidade óptica](#page-18-0)".
- **3** Retire a [tampa posterior.](#page-22-0)
- 4 Siga o procedimento do passo 1 ao passo 4 em ["Remover a Unidade de](#page-25-0)  [disco rígido"](#page-25-0).
- 5 Retire a [protecção da placa de sistema](#page-44-0).
- 6 Retire a [ventoinha](#page-54-0).
- 7 Retire o [dissipador de calor.](#page-57-0)
- 8 Retire o [módulo de memória.](#page-29-0)
- 9 Retire os [altifalantes](#page-60-0).
- 10 Retire a [placa sem fios.](#page-34-0)
- 11 Retire a [placa de sistema](#page-63-0).
- 12 Siga o procedimento do passo 1 ao passo 6 em ["Remover o conjunto do](#page-72-0) [ecrã"](#page-72-0).

### Procedimento

1 Retire os parafusos que fixam as bases de borracha à moldura do ecrã.

Retire as bases de borracha da moldura do ecrã.

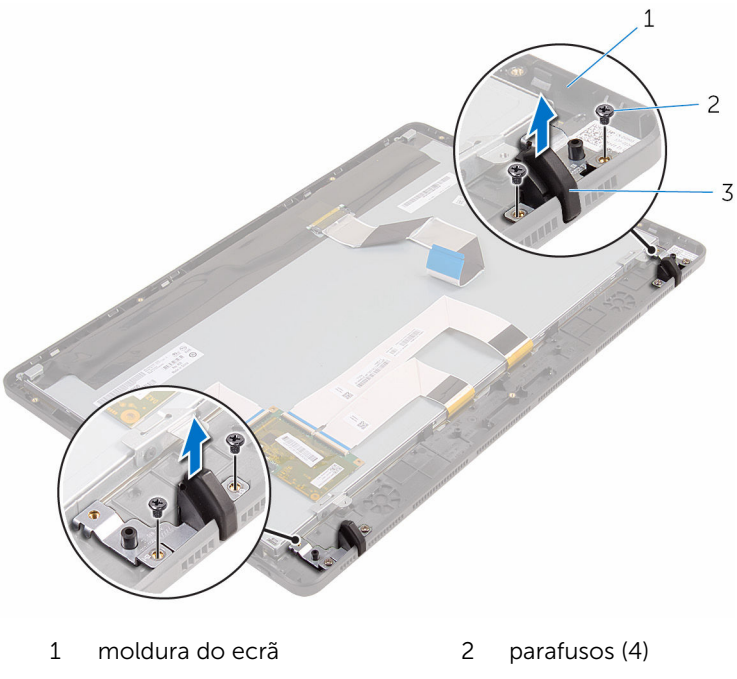

bases de borracha (2)

## <span id="page-80-0"></span>Voltar a colocar as bases de borracha

 $\bigwedge$  ADVERTÊNCIA: Antes de trabalhar no interior do computador, leia as informações de segurança que foram fornecidas com o PC e siga os passos em [Antes de trabalhar no interior do computador](#page-8-0). Após trabalhar no interior do computador, siga as instruções em Após [trabalhar no interior do computador.](#page-11-0) Para obter mais informações sobre as melhores práticas de segurança, consulte a página principal da Conformidade Regulatória em www.dell.com/ regulatory\_compliance.

### Procedimento

- 1 Alinhe os orifícios dos parafusos nas bases de borracha com os respectivos orifícios na moldura do ecrã.
- 2 Volte a colocar os parafusos que fixam as bases de borracha à moldura do ecrã.

### Pós-requisitos

- 1 Siga o procedimento do passo 2 ao passo 6 em ["Voltar a colocar o](#page-76-0) [conjunto do computador](#page-76-0)".
- 2 Volte a colocar a [placa de sistema.](#page-67-0)
- **3** Volte a colocar a [placa sem fios](#page-36-0).
- 4 Volte a colocar os [altifalantes](#page-62-0).
- 5 Volte a colocar o [módulo de memória.](#page-31-0)
- 6 Volte a colocar o [dissipador de calor.](#page-59-0)
- 7 Volte a colocar a [ventoinha](#page-56-0).
- 8 Volte a colocar a [protecção da placa de sistema.](#page-46-0)
- 9 Siga o procedimento do passo 3 ao passo 7 em "Voltar a colocar a [unidade de disco rígido"](#page-28-0).
- 10 Volte a colocar a [tampa posterior.](#page-24-0)
- 11 Siga o procedimento no passo 4 em ["Voltar a colocar a unidade óptica"](#page-21-0).
- 12 Volte a colocar o [cavalete](#page-17-0).

## Programa de configuração do BIOS

### Descrição geral

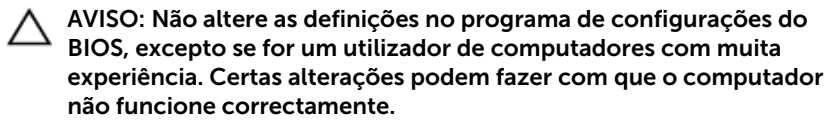

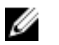

NOTA: Antes de alterar o programa de configuração do BIOS, recomenda-se que anote as informações do ecrã de configuração do BIOS para referência futura.

Utilize o programa de configuração do BIOS para:

- Obter informações sobre o hardware instalado no computador como, por exemplo, a quantidade de RAM, a capacidade da unidade de disco rígido, etc.
- alterar as informações de configuração do sistema;
- definir ou alterar uma opção seleccionável pelo utilizador como, por exemplo, a palavra-passe do utilizador, o tipo de unidade de disco rígido instalado, activar ou desactivar dispositivos base, etc.

#### Entrar no programa de configuração do **RIOS**

- 1 Lique (ou reinicie) o computador.
- 2 Durante o POST, quando o logótipo da DELL for apresentado, aguarde até surgir a solicitação de comando F2 e, em seguida, prima F2 imediatamente.
	-

NOTA: A solicitação de comando F2 indica que o teclado foi iniciado. Esta mensagem de comando pode aparecer muito rapidamente, por isso deve estar atento para pressionar F2. Se pressionar F2 antes da mensagem de aviso aparecer esta tecla estará perdida. Se aguardar demasiado tempo e o logótipo do sistema operativo for apresentado, continue a aguardar até que apareça o ambiente de trabalho do sistema operativo. De seguida, encerre o computador e tente novamente.

#### Apagar palavras-passe esquecidas

A ADVERTÊNCIA: Antes de trabalhar no interior do computador, leia as informações de segurança que foram fornecidas com o PC e siga os passos em [Antes de trabalhar no interior do computador](#page-8-0). Após trabalhar no interior do computador, siga as instruções em Após [trabalhar no interior do computador.](#page-11-0) Para obter mais informações sobre as melhores práticas de segurança, consulte a página principal da Conformidade Regulatória em www.dell.com/ regulatory\_compliance.

#### Pré-requisitos

- 1 Retire o [cavalete](#page-15-0).
- 2 Siga o procedimento do passo 1 a 2 em ["Remover a Unidade óptica](#page-18-0)".
- **3** Retire a [tampa posterior.](#page-22-0)
- 4 Retire a [protecção da placa de sistema](#page-44-0).

#### Procedimento

1 Localize o jumper de reposição da palavra-passe (PSWD) na placa de sistema.

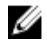

NOTA: Para mais informações sobre a localização do CMOS e do jumper de reposição da palavra-passe, veja ["Componentes da placa](#page-13-0)  [de sistema"](#page-13-0).

2 Retire a ficha do jumper dos pinos padrão do jumper e ligue-a aos pinos do jumper da palavra-passe.

**3** Aguarde 5 segundos e volte a colocar a ficha do jumper na sua localização original.

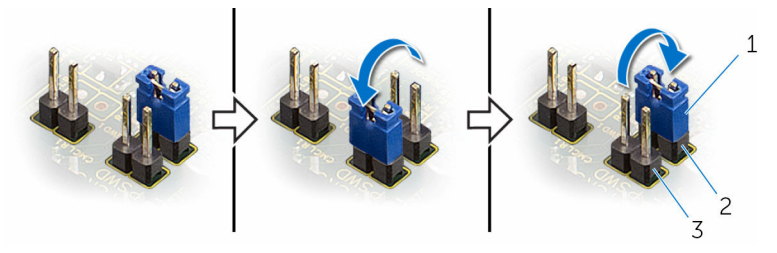

- 
- 1 ficha do jumper 2 pinos padrão o jumper
- 3 pinos do jumper da palavrapasse

#### Pós-requisitos

- 1 Volte a colocar a [protecção da placa de sistema.](#page-46-0)
- 2 Volte a colocar a [tampa posterior.](#page-24-0)
- 3 Siga o procedimento no passo 4 em ["Voltar a colocar a unidade óptica"](#page-21-0).
- 4 Volte a colocar o [cavalete](#page-17-0).

#### Limpar as definições do CMOS

ADVERTÊNCIA: Antes de trabalhar no interior do computador, leia as ∧ informações de segurança que foram fornecidas com o PC e siga os passos em [Antes de trabalhar no interior do computador](#page-8-0). Após trabalhar no interior do computador, siga as instruções em [Após](#page-11-0)  [trabalhar no interior do computador.](#page-11-0) Para obter mais informações sobre as melhores práticas de segurança, consulte a página principal da Conformidade Regulatória em www.dell.com/ regulatory\_compliance.

#### Pré-requisitos

- 1 Retire o [cavalete](#page-15-0).
- 2 Siga o procedimento do passo 1 a 2 em ["Remover a Unidade óptica](#page-18-0)".
- 3 Retire a [tampa posterior.](#page-22-0)
- 4 Retire a [protecção da placa de sistema](#page-44-0).

#### Procedimento

- 1 Localize o jumper de reposição de CMOS (CMCL R2) na placa de sistema.
	- NOTA: Para mais informações sobre a localização do CMOS e do jumper de reposição da palavra-passe, veja ["Componentes da placa](#page-13-0)  [de sistema"](#page-13-0).
- 2 Retire a ficha do jumper dos pinos padrão do jumper e ligue-a aos pinos do jumper do CMOS.
- **3** Aguarde 5 segundos e volte a colocar a ficha do jumper na sua localização original.

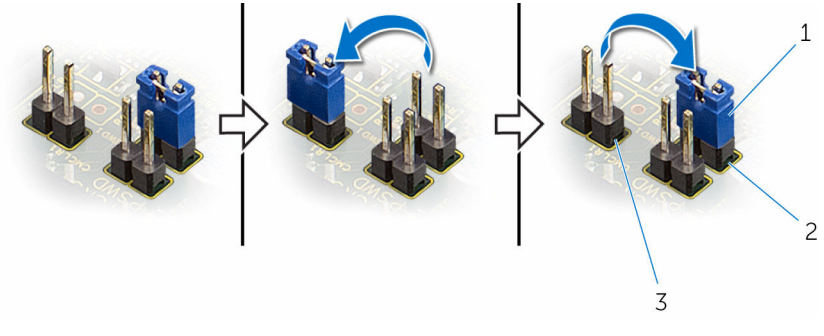

- 
- 1 ficha do jumper 2 pinos padrão o jumper
- 3 pinos do jumper do CMOS

#### Pós-requisitos

- 1 Volte a colocar a [protecção da placa de sistema.](#page-46-0)
- 2 Volte a colocar a [tampa posterior.](#page-24-0)
- 3 Siga o procedimento no passo 4 em ["Voltar a colocar a unidade óptica"](#page-21-0).
- 4 Volte a colocar o [cavalete](#page-17-0).

# Actualizar o BIOS

Poderá ser necessário actualizar o BIOS quando estiver disponível uma actualização ou após substituir a placa de sistema. Para actualizar o BIOS:

- 1 Lique o computador.
- 2 Aceda a www.dell.com/support.
- **3** Clique em **Product Support** (Suporte ao Produto), digite a etiqueta de serviço do portátil e clique em Submit (Submeter).

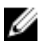

NOTA: Se você não tiver a etiqueta de serviço, use a função de detecção automática ou procure manualmente pelo seu modelo de computador.

- 4 Clique em Drivers & downloads (Controladores e transferências).
- 5 Seleccione o sistema operativo instalado no computador.
- 6 Role a página para baixo e expanda o **BIOS**.
- 7 Clique em **Download File** (Transferir ficheiro) para transferir a versão mais recente do BIOS para o seu computador.
- 8 Guarde o ficheiro e assim que a transferência for concluída, naveque até à pasta onde guardou o ficheiro de actualização do BIOS.
- 9 Clique duas vezes no ícone do ficheiro de actualização do BIOS e siga as instruções apresentadas no ecrã.